# **إنشاء نموذج ارتفاعات رقمي واستخدامه في تطبيقات ومنتجات نظم المعلومات الجغرافية )دراسة حالة: الجزء األعمى من عقبة المخواة(**

**إعداد: عبدهللا حسن دمحم األسمري (1(**

# **إصدار إبريل لعام 7102 م شعبة البحوث الجغرافية**

**.** 

 $\ddot{\phantom{0}}$ 

<sup>(</sup> 1 ( باحث بكلية اآلداب والعلوم اإلنسانية – جاهعة الولك عبد العزيز.

ا**لمستخلص** 

تعد نماذج االرتفاعات الرقمية من المنتجات ذات التطبيقات المتعددة، والميمة. ويتطلب إنشاؤها بيانات صور ذات وضوح Resolution عالي، ومواصفات خاصة، وأجهزة، وبرامج متخصصة، ويتطلب أيضاً الخبرة العلمية، والعملية في مجال المساحة التصويرية الرقمية. وقد ىدفت ىذه الدراسة إلى إنشاء نموذج ارتفاعات رقمي من بيانات صور جوية ورقية تم تحويلها إلى هيئة رقمية للجزء العلوي من عقبة المخواة. كما تم التعرف عمى كيفية قياس دقة Accuracy النموذج المنتج باستخدام SOCET SET. وتم التعرف أيضا على منتجات، وتطبيقات نظم المعلومات الجغرافية من النموذج المنتج. واعتمدت الدراسة باإلضافة إلى بيانات الصور عمى بيانات حقمية تم جمعيا لتصحيح الصور الجوية، و اتمام عممية اإلنشاء. كان من أىم نتائج ىذه الدراسة إنشاء نموذج تضاريس رقمي يشتمل عمى خطوط االنكسار، واستخالص عدد من المنتجات من أىميا خطوط الكنتور؛ كما أظيرت الدراسة عدة أمور عن طرائق اإلنشاء ومناسبتيا مع التطبيقات التي تشترط الدقة العالية، وكل ذلك يعود في األصل لجودة المنتج والذي بدورة كان معتمداً على دقة البيانات المستخدمة في الإنشاء؛ كما اتضح أيضاً أن دقة المنتج مرتبطة بكل من كفاءة البرمجيات، وأجهزة المساحة التصويرية الرقمية المستخدمة. كما بينت الدراسة مراحل عممية إنشاء نموذج التضاريس الرقمي من بيانات الصور الجوية، ونوع وىيئة نموذج التضاريس الرقمي المنتج. كذلك تم اشتقاق عدد من المنتجات من نموذج التضاريس الرقمي المنتج وبناءًا على وجود المنتجات تم الخروج بعدد من التطبيقات الهامة. وأخيرا تم اقتراح عدد من التوصيات المتعلقة بالاهتمام بنوع ومصادر البيانات، والإجراءات، وطرائق اإلنشاء.

1

# **أوال: اإلطار العام لمدراسة**

#### **.1 المقدمة**

تمثيل ارتفاعات سطح الأرض دائما ما يكون على هيئة خطوط كنتور ويعتمد هذا التمثيل بشكل أساسي على الصور الجوية المتداخلة Aerial Photographs كأحد أهم مصادر البيانات، وذلك من خلال استخدام أجهزة الرسم التجسيمي (الأجهزة التناظرية( instruments plotting Stereo( الحسن، 2543ه(. وبعد ظيور الحاسب الآلي وتطور البرمجيات بدءًا العمل على إنشاء نماذج الارتفاعات الرقمية )DEMs - Models Elevation Digital). وقد اىتمت ىذه النماذج بتجسيم سطح األرض من خالل نقاط االرتفاع التي يتم من خالليا إنشاء شبكة من المثمثات غير المنتظمة )TIN - Network Irregular Triangulated)، ونتج عن التطور السريع في الحاسب اآللي من حيث السرعة، وقدرة التخزين ظيو ر العديد من البر مجيات المتخصصة التي يمكن من خالليا التعامل مع كم ىائل من البيانات )األسمرؼ، تحت النشر أ(.

اكتسبت نماذج الارتفاعات الرقمية بمختلف أشكالها أهمية كبيرة، فهي من أهم المنتجات الخرائطية التي يتم الاعتماد عليها في الكثير من التطبيقات، ومن تلك التطبيقات عمى سبيل المثال ال الحصر تحميل السطوح، وما يرتبط بذلك من تطبيقات مثل استخراج شبكات التصريف، والأحواض المائية، وخطوط الكنتور، والانحدارات، واتجاىاتيا، وتطبيقاتيا اليندسية، و الجيومورفولوجية، وخط الرؤية. يضاف لذلك استخدامها بشكل كبير وواسع في نماذج المحاكاة للواقع، وألعاب الفيديو، وأيضاً في التطبيقات العسكرية. ومع بداية توافر البيانات الرقمية من التصوير الجوي، وتوفر تغطية تجسيمية (استربوسكوبية) Stereoscopic، بدأت الدراسات التجريبية لإنشاء ىذه النماذج، والوصول إلى أدق النتائج الممكنة، والتي اعتمدت بشكل كبير عمى

جودة أزواج الصور المستخدمة، وطبيعة السطح لممنطقة المدروسة، ودقة التصحيح الهندسي لبيانات الصور المستخدمة (الأسمري، ١٤٣٧هـ).

ولذلك سعت الدراسة إلنشاء نموذج ارتفاعات رقمي ) Elevation Digital Model – DEM) وبدقة فضائية تصل إلى (١٠م)، وتحديدا بنموذج تضاريس رقمي )DTM - Model Terrain Digital (من بيانات صور جوية بمقياس رسم :2 56111 وأصميا ورقي و تم تحويميا إلى بيانات صور رقمية، والتعرف عمى كيفية إنشاءىا. و التعرف عمى عدد من أنواع قياس الدقة عمى نماذج االرتفاعات الرقمية المنتجة باستخدام SET SOCET. كما تضمنت الدراسة الحالية استخراج عدد من المنتجات مثل خرائط الانحدارات، والاتجاهات، وخرائط الكنتور ، وذلك باستخدام برامج المساحة التصويرية الرقمية )DP - Photogrammetry Digital)، وبالتزامن مع برامج نظم المعمومات الجغرافية ) - Systems Information Geographic GIS). وتم تطبيق ىذه الدراسة عمى الجزء األعمى من عقبة المخواة – جنوب غرب المممكة العربية السعودية.

#### **.2 مشكمة الدراسة**

بمغت نماذج االرتفاعات الرقمية أىمية بالغة في العديد من التطبيقات وبالرغم من ذلك فأنه لا يتوفر لكثير من مناطق المملكة العربية السعودية نماذج ارتفاعات رقمية عالية الدقة أعلى من (١٠م)، وفي حالة توفرها لبعض المناطق لا يتم الحصول عمييا بسيولة. و أما المتوفر بشكل مجاني من نماذج االرتفاعات الرقمية فتكون دقتيا ال تتجاوز )41م(، وىذا ما يقودنا لعدم مالءمتيا لكثير من التطبيقات والمنتجات والدراسات ذات الأهمية العالية. لذا كان لابد من المبادرة بعمل هذه الدراسة ليتم من خلالها تعميم ما سيتم التوصل إليه من نتائج على باقي المناطق المشابهة في الخصائص الطبوغرافية لنفس منطقة الدراسة فيما يخص إنشاء نماذج االرتفاعات الرقمية أو قياس دقتيا. ومن خالل ىذه الدراسة سيتم إنشاء نماذج االرتفاعات الرقمية

عالية الدقة من الصور الجوية، و البرمجيات المستخدمة والتعرف عمى كيفية اإلنشاء. وأيضاً معرفة طرائق قياس الدقة باستخدام برنامج المساحة التصويرية الرقمية .SOCET SET

**.3 أىداف الدراسة**

تهدف الدراسة لتحقيق الأهداف التالية:

- 2( إنشاء نموذج تضاريس رقمي DTM من الصور الجوية ممثل بشبكة نقاط Points Grid لكل )21م( لمجزء األعمى من عقبة المخواة والتعرف عمى كيفية اإلنشاء.
- 3( كيفية قياس دقة نماذج االرتفاعات الرقمية المنتجة باستخدام SOCET .SET
- 4( استخالص منتجات، وتطبيقات نظم المعمومات الجغرافية من نماذج االرتفاعات الرقمية.
	- **.4 أىمية الدراسة**

تمثلت أهمية الدراسة في ندرة استخدام بيانات الصور الجوية الرقمية بشكل خاص، وقلة عدد الدراسات العلمية على مستوى المملكة العربية السعودية التي توضح كيفية إنشاء نماذج االرتفاعات الرقمية بشكل عام. التعرف عمى كيفية قياس، وتقييم دقة نماذج االرتفاعات الرقمية المنتجة. واستخالص منتجات، وتطبيقات نظم المعمومات الجغرافية من نماذج االرتفاعات الرقمية.

#### **.5 منطقة الدراسة**

تغطي منطقة الدراسة الجزء الأعلى من عقبة المخواة، مع تغطية محدودة من مدينة الباحة (محافظة الباحة). وتغطي مساحة حوالي ٩٨٩٧.٤م٬ وتنحصر بين خطي طول ("٢٥' ١٧.٢ '٢٥ °٤١° ، و"٢٨ '٢٨ °٤١) شرقاً، وبين دائرتي عرض )"6:.86 '69 ،2:° و"47.71 '2 31°( شماال )شكل 2(. و كان أعمى ارتفاع لمنطقة الدراسة ٢٢٠٦.٤٦م، وأقل ارتفاع ٢٢٩١.٣٢م فوق مستوى سطح البحر .

ويميز هذه المنطقة شدة التضرس، وتباين الارتفاعات (بمدى ارتفاع = 2126.25م( لمنطقة الدراسة. وتنقسم منطقة الدراسة لجزئيين؛ **الجزء األول:** )الشمالي الشرقي( ممثل بمنطقة عمرانية، وبتضاريس معتدلة التباين، وانحدارات خفيفة، **والجزء الثاني: (**الجنوبي الغربي) يتمثل بتضاريس وعرة وشديدة الانحدارات ومكسوه بأشجار متوسطة الكثافة. وقد تم حصر منطقة الدراسة بمساحة صغيرة فكانت مساحتها ٩.٩٢ كلم تقريباً.

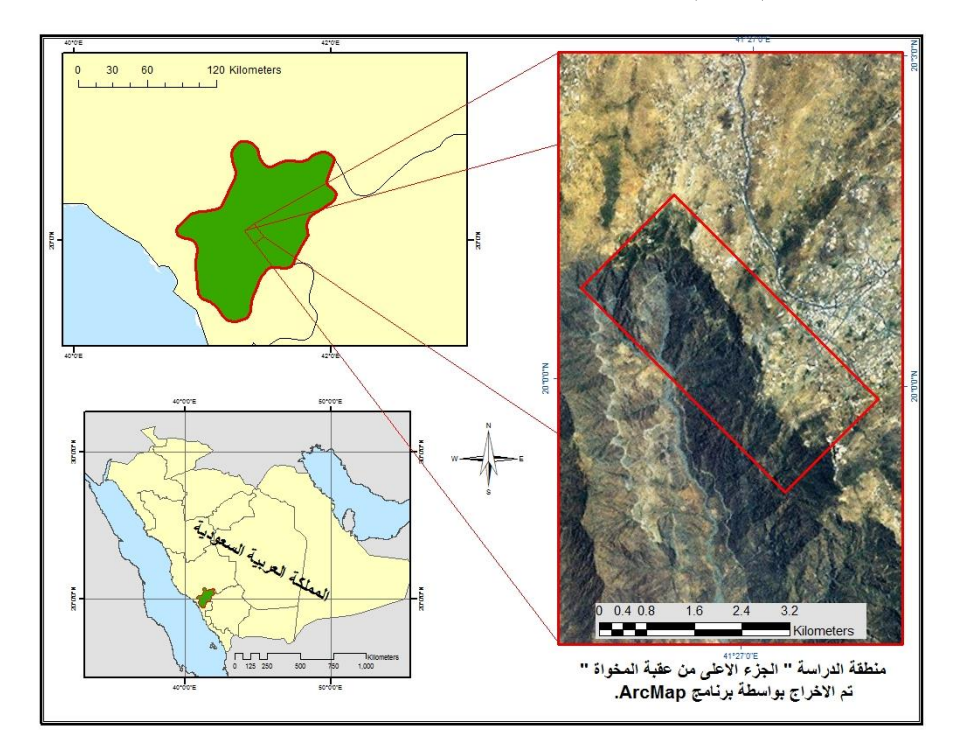

**المصدر: من عمل الباحث باالعتماد عمى خريطة المممكة لممناطق اإلدارية، وبيانات قوقل إيرث 2115م.**

**شكل )1( موقع منطقة الدراسة**

#### **.6 الدراسات السابقة**

يوجد العديد من الدراسات غير العربية حول موضوع إنشاء نماذج االرتفاعات الرقمية من بيانات الصور الفضائية Images Space، وعدد محدود في مواضيع إنشاء نماذج االرتفاعات الرقمية من بيانات الصور الجوية photos Aerial. ومع ذلك ال توجد دراسات بالتطبيق عمى المممكة العربية السعودية في ىذا المجال بالتحديد سوي دراسة (الأسمري، ١٤٣٧هـ)، وكانت الدراسات المتوفرة تتناول مواضيع مختلفة من نماذج االرتفاعات الرقمية عمى النحو التالي:

دراسة (الأسمري، ١٤٣٧هـ) وضحت طرائق الإنشاء وتحديداً التي تعتمد في الإنشاء على البيانات الأولية (بيانات خام) مثل الصور الجوية، ونقاط الإحكام الأرضي وذلك لزبادة جودة المنتج؛ وبينت طرائق الإنشاء الأخرى والتي تعتمد على بيانات ثانوية (خرائط الكنتور)، أو نماذج ارتفاعات رقمية (مجانية) ذات دقة متدنية، والتي يستخمص منيا منتجات غير دقيقة، وبيا نسبة خطأ عالية، وبالتالي فيي غير مناسبة خصوصاً مع التطبيقات التي تحتاج للدقة العالية. كما وضحت دراسته أن عممية إنشاء نموذج التضاريس الرقمي تمر بشكل عام بأربع مراحل: إنشاء المشروع واستيراد البيانات؛ استخراج البيانات واإلنشاء؛ تصدير المنتج؛ قياس دقة المنتج. بينت دراستو أن جودة المنتج ترتفع مع كفاءة، ونوع برمجيات، وأجيزة المساحة التصويرية الرقمية المستخدمة. عممت دراستو عمى إنشاء نموذج تضاريس رقمي DTM، واستخلاص عدد من المنتجات والتطبيقات. هدفت دراسته أيضا لتقييم جودة DTM بأربعة طرائق متباينة: مقارنة التطابق، واالتجاه العام لخطوط الكنتور؛ مقارنة الانحراف المعياري Standard deviation؛ مقارنة نقاط الارتفاع Spot Heights؛ وأخيراً استخدام نقاط التحقق الأرضي.

دراسة )d.n ,k ,Jacobsen )ركزت عمى إنشاء DEM من بيانات األقمار الصناعية لأهميتها. وتوصلت إلى أن الحصول على DEM من الصور الفضائية

بدقة عالية يعتمد في الأساس على التباين، وارتفاع الصورة، ومقدار الإيضاح للصورة؛ وبوجد أخطاء متراكمه ومعروفه نتيجة عملية إنشاء DEM، ويمكن تحسينها وتلافيها وذلك بالعمل عمى الضبط والتوجيو والوصول إلى الدقة النسبية أو الدقة المطمقة؛ وتتطلب القياسات العادية على DEM الكثير من الوقت لذلك يجب تجميع البيانات بواسطة مطابقة الصور التمقائي.

 إلنشاء( El-Sammany, El-Magd and Hermas, 2011( دراسة DEM من بيانات القمر الصناعي 4 SPOT وذلك بيدف بناء نماذج ىيدرولوجية، ونماذج محاكاة حدوثها هيدروديناميكيا (جريان الموائع)، لدرء مخاطر السيول، وأيضاً إمكانية التنبؤ كمؤشر لإلنذار المبكر بحدوثيا؛ ووصف كيفية، واستراتيجية استخراج DEM عالي الدقة، من بيانات -4SPOT؛ وعممت دراستيما عمى تحسين وتطوير نماذج وأشكال تم تقويمها عن طريق المسح الأرضـي؛ أيضـاً طور البحث منهج لإنشاء DEM بدقة (١٠م)، وأشكال تم تقويمها بواسطة المسح الأرضي الدقيق للمنطقة. و بينت دراستيما أنو عن طريقو DEM يمكن استخراج معمومات كثيرة فيما يخص بيئة المنطقة وشكميا، ومعرفة تفاصيل فواصل المطر و شبكات الصرف فييا.

دراسة )d.n ,Ali and Abas )تناولت القدرات الكامنة في برمجيات نظم المعمومات الجغرافية مثل برنامج ArcView في العمل عمى إنشاء مجموعة بيانات رقمية بطريقة أكثر سرعة، وكفاءة، ودقة من الطرائق التقميدية المعروفة و التي تعتمد عمى حساب شبكة نقاط االرتفاع بالطريقة اليدوية أو باستخدام أجيزة الترقيم Digitizer في قياس إحداثيات النقاط من الخرائط الطبوغرافية، وىي المشكمة التي استندت عمييا دراستيما لوضع األسس لالستفادة من البيانات الرقمية في بناء DEM، والتحميل المكاني لمخرائط الطبوغرافية وتتميز ىذه الطريقة الجديدة بالسرعة العالية، والوقت القصير ، والكلفة القليلة في إنتاج DEM.

 $\vee$ 

دراسة كل من )2005 ,Khalil and Farrag )تناولت تأثير النماذج الرياضية للاستيفاء على دقة نماذج الارتفاعات الرقمية. وأُجريت الدراسة على عدة نماذج رقمية وباستخدام أكثر من حالة لنقاط الإحكام الأرضية. وتوصلوا إلى أن اقتراب قيم بيانات التحكم الأرضية من قيم نماذج النقاط يزبد من دقة النماذج؛ أخذ العينات بمسافات منتظمة يوفر نتائج أفضل مقارنة مع استخدام عدد قميل من نقاط التحكم عمى حدود، وداخل المنطقة المختارة حيث أن ىذا التكوين غير كافيا لتمثيل تفاصيل تموج السطح؛ وبينت دراستيما أن نقاط التحكم التي تقع داخل منطقة التقييم أكثر فعالية من تلك التي على الحدود؛ وقدم نموذج Kriging أعلى دقة في تمثيل السطح؛ و يستحسن استخدام تباعد بين نقاط التحكم 31م عند عمل التمثيل الرقمي الدقيق لأسطح الأرض على التضاريس الوعرة المتشابهة؛ من المستحسن القيام بالمزيد من الدراسات بشأن الدقة المختمفة لتقنيات رصد GPS وانشاء DEM.

دراسة كل من )سعيد وىادؼ، 3121( فقد ىدفت إلى تعريف وتصنيف نموذج الارتفاعات الرقمي DEM، والتعرف على مصادر إنتاجه، وتطبيقاته المتعددة االستخدامات في عدد كبير من المجاالت، ومنيا الجيومرفولوجيا، والجيولوجيا، وأيضا الهيدرولوجيا، وقد أجرت دراستهما بعضا من التطبيقات الجيومرفولوجية بهدف توضيح ارتفاعات المنطقة لنموذج االرتفاعات الرقمي لمنطقة دراستة )شمال العراق- كويسنجق)، حيث تم تحديد الانحدارات، وفئاتها للمنطقة الدراسة.

بناءًا على ما سبق طرحة من دراسات يتضح أن كل من الدراسات: (الأسمري، EL-Sammany, EL-Magd and ) و (Jacobsen, k, n.d)؛ و EL-Sammany, EL-Magd and 2011 ,Hermas )ليا ارتباط قريب بموضوع الدراسة الحالية خاصة فيما يتعمق بإنشاء نموذج االرتفاعات الرقمي من بيانات التصوير الجوؼ والفضائي عالي الوضوح، وتناولت دراسة (Abas and Ali, n.d) التعرف على قدرات وكفاءة وسرعة برمجيات نظم المعلومات الجغرافية. أما بقية الدراسات السابقة الأخرى ( Farrag

2005 ,Khalil and)؛ و )سعيد، وىادؼ، 3121م( فقد تناولت جوانب مختمفة مثل أىمية النماذج، والتطبيقات، وطرائق اإلنشاء وبياناتيا، وتأثير درجة الوضوح، وتقييم دقة ىذه النماذج.

# منهجية الدراسة وإجراءاتها

اتبعت ىذه الدراسة المنيجية المبينة أدناه إلنجاز ىذه الدراسة:

#### **- جمع البيانات:**

أ- تم الحصول على عدد (٦) صور جوية متداخلة ذات وضوح عالي (٦٠سم) وبمقياس رسم (٤٥٠٠٠١) (شكل ٢). وأساس البيانات عبارة عن تصوير جوؼ إطارؼFrame Camera، وقد تم تحويميا إلى ىيئة رقمية Raster، ومن ثم معالجتيا، وتصحيحيا من قبل ىيئة المساحة العسكرية بالرياض.

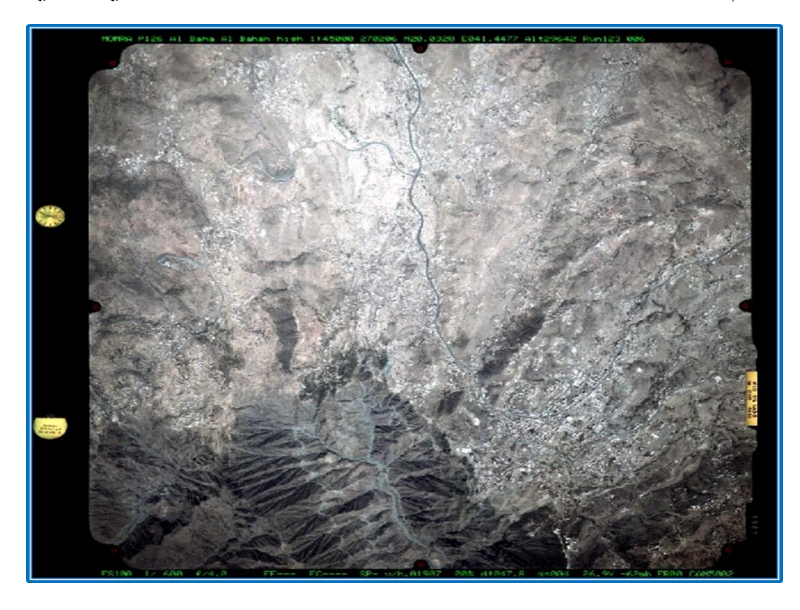

**شكل )2( إحدى الصور الجوية لمنطقة الدراسة والممتقطة عمى ارتفاع )6918.85م( فوق مستوى سطح البحر.**

وتتضح خصائص الصور وكاميرا التصوير المستخدمة في (جدول ١)، وهي بيانات في هيئة رقمية Digital Image.

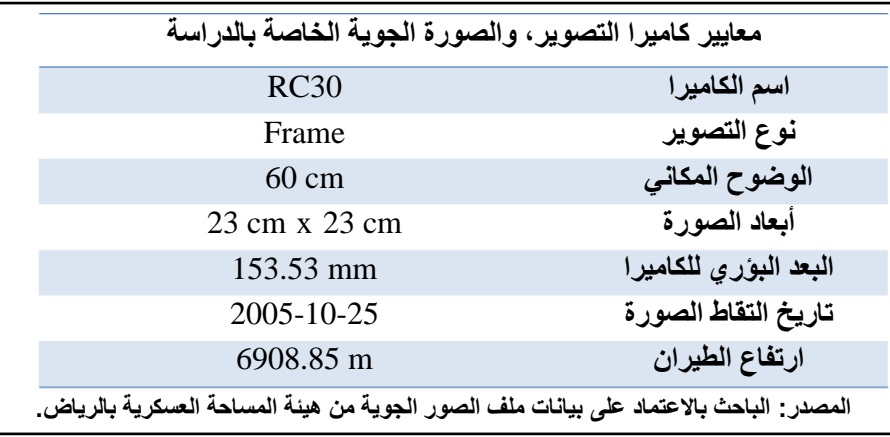

**جدول )1( معايير كاميرا التصوير، والصورة الجوية الخاصة بالدراسة**

ب- كذلك تم الحصول أيضاً على عدد (٢) نقاط إحكام أرضية ( Ground Control Points - GCP) عالية الدقة من وزارة الشئون البلدية والقروية بأمانة منطقة الباحة، و تقع داخل منطقة الدراسة وتتضح خصائصيا كما في )جدول 3(.

**خصبئص ًقبط اإلحكبم األرضٍ الٌىع** نقاط إحكام أرضية **هستىي الذقت** الدرجة الثالثة

**جدول )2( خصائص نقطتي اإلحكام األرضية المستخدمة في الدراسة**

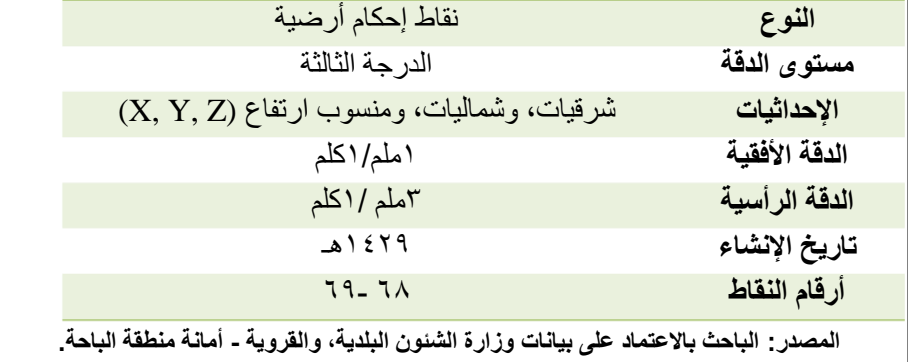

# **- العمل الميداني:**

تطلبت الدراسة القيام بالعمل الميداني، وذلك لجمع (رصد) عدد ٣٧ نقطة إحكام أرضية. والتي تم اختيار مواقعها بعناية للتمكن من الوصول إليها بيسر وسهولة في الطبيعة، وتمييزها أيضاً على الصور الجوية، ومن تلك المواقع (أركان المقابر، والأسوار ، والأرصفة). حيث تم العمل الميداني للإنشاء هذه النقاط خلال ثلاثة أيام عمل باستخدام مجموعة حديثة لجياز تحديد المواقع العالمي Positioning Global (GPS - System )من شركة اليكا 60GPS Icon Leica، وتتكون ىذه المجموعة من: جياز استقبال )جياز القاعدة: Receiver Base)، بحيث يثبت عمى نقطة الإحكام الأرضية المعلوم إحداثياتها (نقطتي الإحكام التي تم الحصول عليها من أمانة مدينة الباحة) (شكل ٣)؛ جهاز رصد نقاط الإحكام الأرضية (جهاز متحرك: Rover Receiver). بدأ العمل الميداني بربط، وإعداد جهاز القاعدة، وتثبيته بإحكام، وإدخال بيانات نقطة الإحكام الأرضية المعلومة. تلا ذلك إعداد، وربط الجهاز المتحرك مع جياز القاعدة ليعمل األخير عمى تحديد قيمة الخطأ في كل لحظة، وذلك باستخدام قيمة نقطة الإحكام الأرضية المدخلة مسبقاً مع الإحداثيات المحسوبة من الأقمار الصناعية، وبناءًا على ذلك يتم تصحيح كل نقطة جديدة يتم رصدها، وذلك عن طريق نقل ىذه التصحيحات من جياز القاعدة الثابت إلى الجياز المتحرك وىكذا تتم قراءة النقاط بدقة (الأسمري، تحت النشر ب).

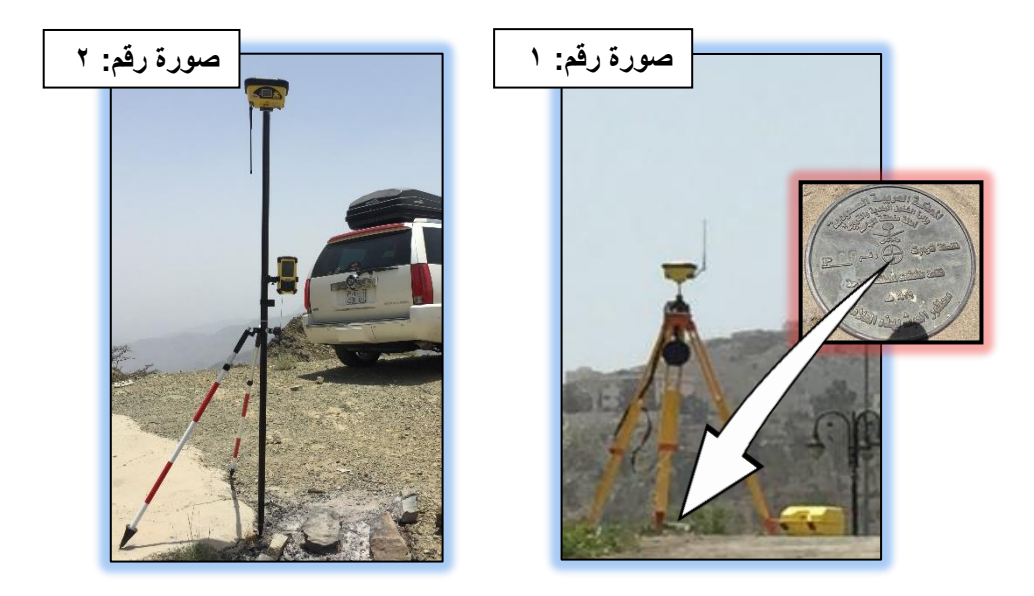

**شكل )3( صورة رقم:1 نقطة إحكام أرضية معمومة اإلحداثيات )GCP )مثبت عمييا جياز القاعدة Base؛ صورة رقم:2 جياز متحرك Rover لرصد نقاط اإلحكام األ رضية الجديدة.**

**- العمل المكتبي:**

تم خالل مرحمة العمل المكتبي سواء في ىيئة المساحة العسكرية بالرياض، أو بعد ذلك مكتبيا باستخدام عدد من الأجهزة، والبرمجيات ذات العلاقة على النحو التالي:

أ- أجيزة المساحة التصويرية الرقمية:

تم استخدام أجيزة )Hardware )المساحة التصويرية الرقمية و المعروفة بمحطة عمل المساحة التصويرية الرقمية ) - Workstation Photogrammetry Digital DPW)، والمكونة من جياز حاسب آلي محطة عمل Workstation-PC مع ملحقاته الضرورية مثل: شاشة ثلاثية الأبعاد لإظهار الرؤية المجسمة؛ وفأرة ثلاثية الأبعاد Mouse–3D للتحكم بالأبعاد الثلاثية؛ وأيضاً نظارات ثلاثية الأبعاد للرؤية

المجسمة، والتـي من الضروري وجودها أثناء عملية الإنشاء (شكل ٤). وذلك للتعامل مع برمجيات المساحة التصويرية الرقمية، وبيانات الإنشاء (الأسمري، تحت النشر أ). ب- برمجيات المساحة التصويرية الرقمية:

تم استخدام برمجيات (Software) المساحة التصويرية الرقمية وتحديدا برنامج SOCET SET 5.6 المخصص لأغراض المساحة التصويرية الرقمية، وإنشاء  $\frac{1}{2}$ نموذج التضاريس الرقمي، وخطوط االنكسار، وشبكة المثمثات غير المنتظمة، و عمل التعديل التفاعلي للتضاريس حسب الصور المجسمة الممثلة للطبيعة.

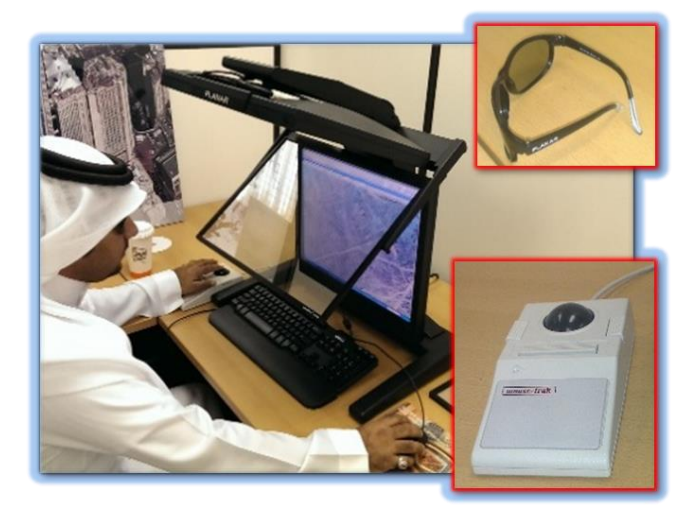

**شكل )4( بعض أجيزة محطة عمل المساحة التصويرية الرقمية مثل: شاشات عرض ثالثية**  الأبعاد، ونظارات رؤية ثلاثية الأبعاد، وفأرة للتحكم ثلاث*ي* الأبعاد.

ت- برمجيات نظم المعمومات الجغرافية وغيرىا:

استخدمت الدراسة برامج نظم المعمومات الجغرافية -10.2ArcMap، وArcScene، في استخراج خطوط الكنتور، ونموذج االرتفاعات الرقمي الخموؼ، وعمل التحليلات، واستخراج المنتجات، والعمل على تطبيقات نظم المعلومات الجغرافية بالاعتماد على نماذج الارتفاعات الرقمية المنتجة من الدراسة. إضافة لذلك

جيزت الدراسة خطة عمل لتحديد مواقع رصد نقاط اإلحكام األرضية الجديدة في منطقة الدراسة، وذلك باستخدام عدد من البرمجيات مثل برنامج Google Earth، ر Google Maps، حيث تم تحديد عدد ٣٧ موقعا ليتم رصدها (نقاط إحكام أرضية جديدة). وقد تراوحت نسبة الخطأ في الارتفاع للنقاط المستخدمة ما بين (٧ملم، ر ٢١ملم) فقط. واستخدمت هذه النقاط لتصحيح الصور الجوية، وإنشاء نموذج )<br>= االرتفاعات الرقمي.

### **.7 مصطمحات الدراسة**

#### **- المساحة التصويرية الرقمية (DP (Photogrammetry Digital**

كانت المساحة التصويرية العادية Photogrammetry Analogue تستخدم األجيزة البسيطة حيث تطور ىذا الفرع في النصف الثاني من القرن العشرين الميالدؼ مع ظيور تقنيات نظم المعمومات الجغرافية، واالستشعار عن بعد، فأصبحت تطبيقات المساحة التصويرية تتم باستخدام الحاسب اآللي، واألجيزة المتطورة مما جعلها مساحة تصويرية رقمية (داود، ٢٠١٢).

#### **)Digital Terrain Model - DTM( الرقمي التضاريس نموذج -**

حيث يعرف نموذج التضاريس الرقمي بأنه تمثيل إحصائي للسطح المتصل )غير المتقطع( لألرض، وذلك من خالل عدد كبير من النقاط المختارة، والتي ليا إحداثيات ثالثية األبعاد )Z ,Y ,X )بالنسبة لمجال إحداثيات اختيارؼ ) Zhu ,Li .(and Gold, 2005

#### **- الصور المتداخمة Pair Stereo**

زوج من الصور المتداخلة، والتي نستطيع أن نرى محتواها بشكل ثلاثي الأبعاد لتوضيح المعالم باستخدام عدد من الأجهزة المتخصصة، والبرمجيات (العمران،  $(2)$ 

## **)GCP Ground Control Point( األرضي اإلحكام نقاط -**

معالم أرضية معروفة الموقع بدقة كبيرة عن طريق اإلحداثيات الجغرافية، والارتفاع (X, Y, Z)، أو بإحداثيات أحد المساقط مثل مسقط (ماركيتور) المستعرض العالمي )UTM)، ويتم الحصول عمى إحداثيات ىذه النقاط بطرائق مختمفة من أىميا استخدام نظام تحديد المواقع العالمي (العمران، ٤٣٣ هـ).

#### **- التوجيو الداخمي Orientation Interior**

عبارة عن وضع الصورتين داخل جياز متخصص بحيث تمثالن تماما وضع آلة التصوير وقت التقاطيما في الحقل، أو الجو )الحسن، 2543ه(.

#### **- التوجيو النسبي Orientation Relative**

عبارة عن وضع وحدتي اإلسقاط بالجياز وىما تحمالن الصورتين المتداخمتين في وضع مماثل تماما لوضع آلة التصوير عند التقاط الصورتين من الجو )الحسن،  $(2)$   $257$ 

# **- التوجيو المطمق )الخارجي( Orientation Absolute**

يستخدم عالقة رياضية تربط بين النموذج المجسم الذؼ تم تكوينو من خالل التوجيه النسبي، وبين الأرض الطبيعية أو الخريطة ذات المقياس المطلوب (الحسن، 2543ه(.

**- شبكة النقاط Points Grid**

ىي عبارة عن شبكة من النقاط تمثل تضاريس سطح األرض، وكل نقطة ليا إحداثيات ثلاثية الأبعاد، وتقاس دقة شبكة النقاط بالمسافة بين كل نقطة، والأخرى .(X, Y, Z) (الأسمري، ١٤٣٧هـ)

#### **- خطوط االنكسار Breaklines**

ىو خط بداية انكسار السطح أؼ عندما ننتقل من سطح عمى منسوب معين إلى منسوب أخر بصورة مفاجئة، أو حادة فإنو يكون خط انكسار، وىو مساعد عمى زبادة المثلثات غير المنتظمة على طول خط السطح (الأسمري، ٤٣٧هـ).

**.8 موضوعات الدراسة**

عممت الدراسة عمى إنشاء نموذج تضاريس رقمي من الصور الجوية لمجزء األعمى من عقبة المخواة بمحافظة الباحة ثم كيفية قياس دقة النماذج المنتجة باستخدام برنامج SET SOCET ومن ثم استخالص عدد منتجات، وتطبيقات نظم المعمومات الجغرافية من نماذج االرتفاعات الرقمية. حيث اشتممت الدراسة الراىنة على محتوى تطبيقي بحث ميدانياً ومكتبياً، تليها النتائج والتوصيات وختمت بقائمة المراجع.

قدم الموضوع الأول منها طرحاً للإطار العام للدراسة حيث افتتح بالمقدمة ثم عقبتها مشكلة الدراسة، ومن ثم الأهداف، وأهمية موضوع الدراسة، كما تضمن عرضاً للمنهجية المتبعة في الدراسة، وإجراءاتها من حيث البيانات، والأدوات التي اعتمدت )<br>= عليها الدراسة، علاوة على التعريف بمنطقة الدراسة، ومن ثم تم طرح أهم الدراسات السابقة التي تعرض لها موضوع الدراسة الحالية إضافة لأهم مصطلحات الدراسة.

تناول الموضوع الثاني المناقشة واستعراض مراحل إنشاء نموذج التضاريس الرقمي من بيانات الصور الجوية باستخدام االستشعار عن بعد - المساحة التصويرية الرقمية ثم استخالص لبعض منتجات، وتطبيقات نماذج االرتفاعات الرقمية.

جاءت الخاتمة بالموضوع الثالث بالنتائج التي توصمت إلييا ىذه الدراسة، ومن ثم ما خرجت بو ىذه الدراسة من توصيات ميمة وىادفة. **ثانيا ارتفاعات رقمي من بيانات الصور الجوية :ً إنشاء نموذج**

**.1 المقدمة**

من المعروف بأن طرائق الإنشاء وتحديداً التي تعتمد على بيانات ثانوية مثل خرائط الكنتور ، أو نماذج الارتفاعات الرقمية ذات الدقة المتدنية (المجانية)، والتي ينتج عنيا منتجات غير دقيقة، وبيا نسبة خطأ عالية، وبالتالي فيي غير مناسبة خصوصاً مع التطبيقات التي تحتاج للدقة العالية (الغامدي، ٤٢٦ هـ). لذلك وجب علينا الاعتماد في الإنشاء على البيانات الأولية (بيانات خام) مثل الصور الجوية، ونقاط التحقق الأرضي، وذلك لضمان زيادة جودة المنتج المرتبط مع زيادة دقة البيانات المستخدمة في عملية الإنشاء (الأسمري، تحت النشر ب). كما أن جودة المنتج ترتفع أيضاً مع كفاءة، ونوع برمجيات، وأجهزة المساحة التصويرية الرقمية المستخدمة. كما بينت الدراسة الراىنة أن عممية إنشاء نموذج التضاريس الرقمي تمر بشكل عام بأربع مراحل متتابعة تبدأ بإنشاء المشروع، واستيراد البيانات؛ ثم استخراج البيانات، والإنشاء؛ ويتبعها تصدير المنتج؛ وتنتهي بقياس دقة المنتج (الأسمري، ١٤٣٧هـ).

قامت الدراسة الراهنة بإنشاء نموذج تضاربس رقمي بدقة (١٠م)، وباستخدام بيانات صور جوية، وبمقياس رسم )56111:2( ممثل في ىيئة شبكة نقاط، وخطوط انكسار يمكن قياس دقتيا، والتحقق من صحتيا باستخدام برنامج SET SOCET أو نقاط التحقق الأرضي؛ ومن هذه البيانات تم استخلاص عدد من المنتجات، والتطبيقات من نموذج الدراسة باستخدام برمجيات، وتقنيات المساحة التصويرية الرقمية، ونظم المعلومات الجغرافية (شكل ٥).

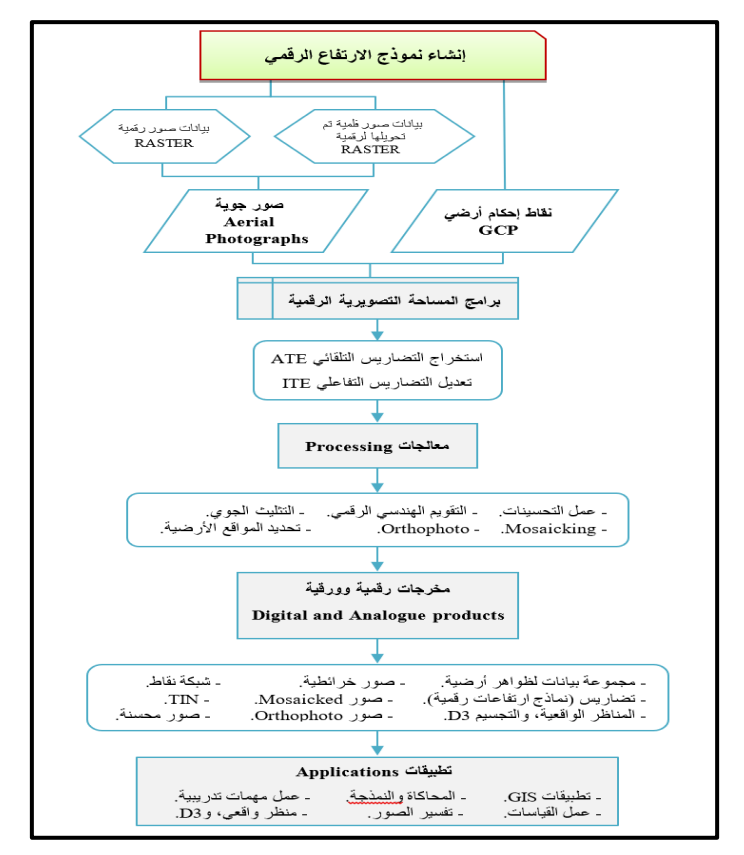

**الوصذر: الببحث ببالعتوبد علً بُبًبث دراست )األسور،ٌ 7341هـ(.** شكل (**0<sub>)</sub> مخطط هيكلي لإجراءات إنشاء نموذج ارتفاعات رق***مى* **ومُنتجاته وتطبيقاته الممكنة.** 

**.2 إنشاء نموذج التضاريس الرقمي**

تمثمت عممية إنشاء نموذج التضاريس الرقمي باستخدام برنامج SOCET SET في أربع مراحل )شكل 7( عمى النحو التالي:

أ- إنشاء المشروع، واستيراد البيانات Create Project & Import Data.

- ب- استخراج البيانات، واإلنشاء Generate and Data Extract.
	- ت- تصدير المنتج Product Export.
	- ث- قياس دقة المنتج Measuring of product Accuracy.

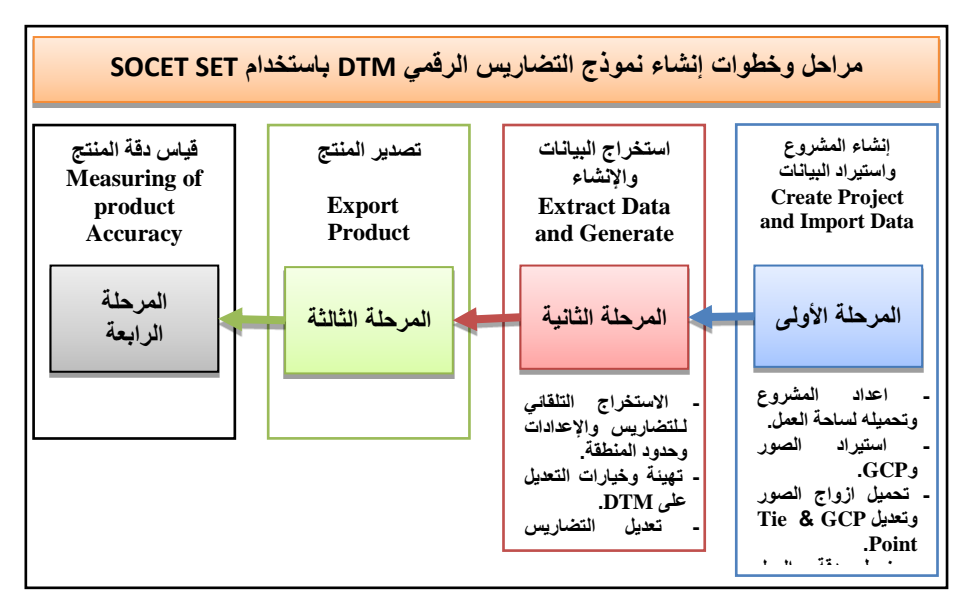

**الوصذر: الببحث ببالعتوبد علً بُبًبث دراست )األسور،ٌ 7341هـ(. شكل )6( مراحل إنشاء نموذج التضاريس الرقمي (DTM )باستخدام برنامج SET SOCET. المرحمة األولى: إنشاء المشروع واستيراد البيانات**

اشتملت هذه المرحلة على تجهيز، وإعداد البرنامج؛ واستيراد بيانات الصور الجوية، وبيانات نقاط اإلحكام األرضي؛ ثم إنزال البيانات عمى مساحة العمل، وعمل التصحيح لكل من نقاط اإلحكام األرضي، ونقاط الربط العشوائية Points Tie عمى الصور الجوية؛ وانتيت بعممية تصحيح قيمة جذر متوسط االنحرافات المربعة ) Root Mean Square – RMS) لنقاط الإحكام الأرضية، ونقاط الربط العشوائية على بيانات الصور الجوية، وحفع ممف التثميث المعدل. وتتضح الخطوات التفصيمية ليذه المرحمة عمى النحو التالي:

**- إعداد المشروع وتحميمو عمى ساحة العمل**

تم في ىذه الخطوة عمل ممف المشروع Folder Project، ويحوؼ كل من البيانات الخام Raw Data (صور جوية) بصيغة (\*.tiff)، ونقاط الإحكام الأرضية

بصيغة )\*.txt). تم تحديد نظام اإلحداثيات System Coordinate، وتحديد معطيات المرجع الأساسي Datum، وأيضاً تحديد أعلى، وأقل ارتفاع للسطح (شكل 8(. بعد ذلك تم إدراج المشروع عمى ساحة البرنامج ليصبح المشروع الحالي ىو الفعال (شكل ٨).

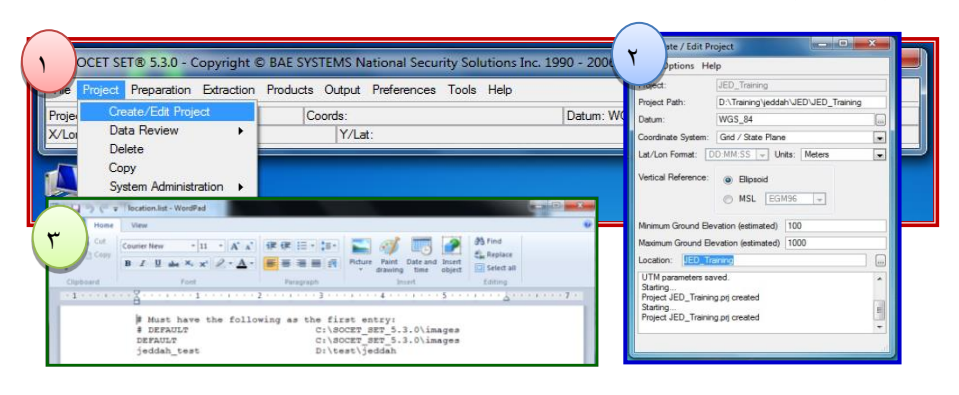

**شكل )7( نوافذ إعداد المشروع**

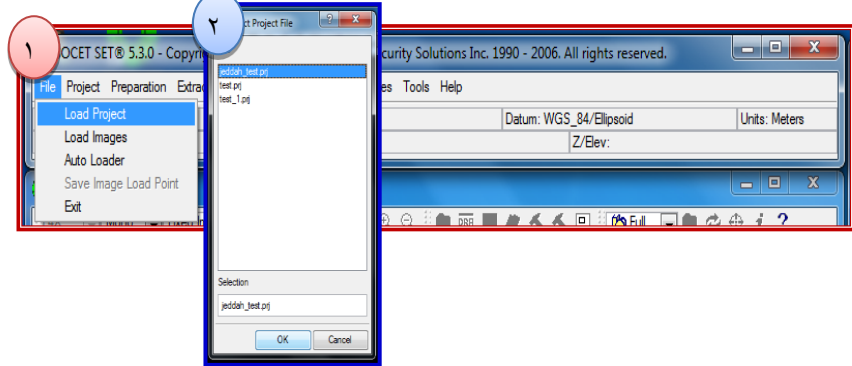

**شكل )8( تحميل المشروع عمى ساحة العمل**

**- استيراد الصور ونقاط اإلحكام األرضية**

تم في ىذه الخطوة حفع أزواج الصور بامتداد )\*.sup)، وتحميميا لنافذة العمل (شكل ٩). ثم عمل التوجيه الداخلي (Interior Orientation - IO) للصور (شكل ١٠). تم أيضاً استيراد وإدراج ملف نقاط الإحكام الأرضية، وتسمية ملف نقاط الإحكام الأرضي المخرج (شكل ١١).

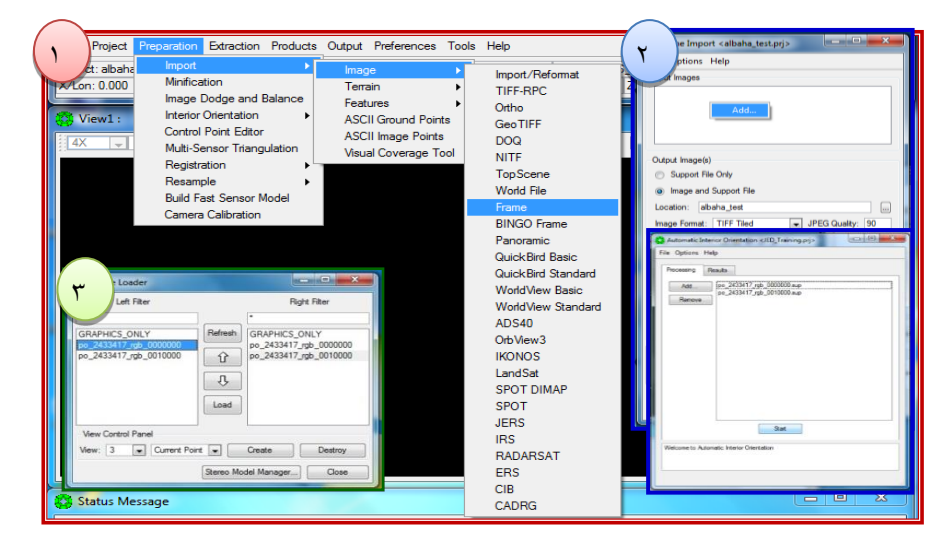

**شكل )9( استيراد الصور لمبرنامج وتحميميا عمى نافذة العمل**

| dect: JED                       | Import<br>Minification                             | brds: UTM 37N                  | Datum: [AIN-B] AIN EL ABD 1970(Saudi Ara Units: Meters |
|---------------------------------|----------------------------------------------------|--------------------------------|--------------------------------------------------------|
| X/Lon: 52907)                   | Image Dodge and Balance                            | Y/Lat: 2376864 305             | 7/Flev: 162 683                                        |
| View1 : p                       | <b>Interior Orientation</b>                        | Automatic Interior Orientation | $\mathbf x$<br>$\Box$<br>$\overline{\phantom{a}}$      |
| 1:1<br>$\overline{\phantom{a}}$ | Control Point Editor<br>Multi-Sensor Triangulation | Manual Interior Orientation    | 显目⑦≪≪回   10Full 同国ゆ⊕ 1 ?                               |
|                                 | Registration                                       |                                |                                                        |
|                                 | Resample                                           |                                |                                                        |

**شكل )11( التوجيو الداخمي**

| oject: JED            | Import                                             | Image                                                    |   | Options Help                                         |                                  | Inits: Meters    |
|-----------------------|----------------------------------------------------|----------------------------------------------------------|---|------------------------------------------------------|----------------------------------|------------------|
| X/Lon: 52907.         | Minification                                       | Terrain                                                  |   | Input File Format:                                   | Default.gcp<br>1000              |                  |
|                       | Image Dodge and Balance                            | Features                                                 |   | Input ASCII Ground Point File:   gcp_ascii JED.bd    | .                                |                  |
| View1 : p             | Interior Orientation                               | <b>ASCII Ground Points</b>                               |   | Output Ground Point File:                            | INJED Training\JED GCP.gpf       | $\mathbf x$<br>▣ |
| 1:1<br>$\blacksquare$ | Control Point Editor<br>Multi-Sensor Triangulation | <b>ASCII Image Points</b><br><b>Visual Coverage Tool</b> | ◠ | Units:<br>Select input file                          | <b>Project Native</b><br>$\cdot$ | $\sqrt{2}$       |
|                       | <b>Registration</b>                                |                                                          |   | Write in the output file name.<br>Select output file |                                  |                  |
|                       | Resample<br><b>Build Fast Sensor Model</b>         |                                                          |   | Select output file                                   |                                  |                  |

**شكل )11( استيراد نقاط اإلحكام األرضية**

**- تحميل أزواج الصور وتعديل نقاط اإلحكام األرضية ونقاط الربط العشوائية**

تم في ىذه الخطوة تحميل أزواج الصور لنافذة العمل، وتحديد كل من الصورة اليسري واليمني، وذلك لعمل الإنشاء، وتحميله لساحة العمل (شكل ١٢)؛ تم عمل تثليث الاستشعار – المتعدد، وعمل إعداداته، والقيام بتصحيح نقاط الإحكام الأرضية عمى الصور، وذلك في ظل وجود كروت وصف النقاط، وتم استبعاد النقاط الخاطئة؛ العمل على إدراج نقاط الربط العشوائية لقياسها تلقائياً (شكل ١٣).

|                       | OCET SET® 5.3.0 - Copyright © BAE SYSTEMS National Security    | e Loader<br>Left Filter                                     |                      | $  x$<br>Right Filter                            | E<br>- 1                 |
|-----------------------|----------------------------------------------------------------|-------------------------------------------------------------|----------------------|--------------------------------------------------|--------------------------|
|                       | Project Preparation Extraction Products Output Preferences Too | <b>GRAPHICS ONLY</b>                                        | Refresh              | <b>GRAPHICS ONLY</b>                             |                          |
| <b>Load Project</b>   | Coords: UTM 37N                                                | 2433417 rpb 0000000<br>po_2433417_rgb_0010000               | $\hat{u}$            | po_2433417_rgb_0000000<br>po 2433417 rgb 0010000 | Saudi Ara Units: Meters  |
| Load Images           | Y/Lat: 2376864.305                                             |                                                             | $\theta$             |                                                  |                          |
| Auto Loader           |                                                                |                                                             | Load                 |                                                  |                          |
| Save Image Load Point | 000000                                                         |                                                             |                      |                                                  | $\mathbf{x}$<br>▣<br>$=$ |
|                       |                                                                | <b>View Control Panel</b>                                   |                      |                                                  |                          |
|                       |                                                                | $\boxed{\bullet}$ Current Point $\boxed{\bullet}$<br>New: 3 |                      | Create<br>Destroy                                |                          |
|                       |                                                                |                                                             | Stereo Model Manager | Close                                            |                          |
|                       |                                                                |                                                             |                      |                                                  |                          |

**شكل )12( تحميل أزواج الصور عمى ساحة العمل**

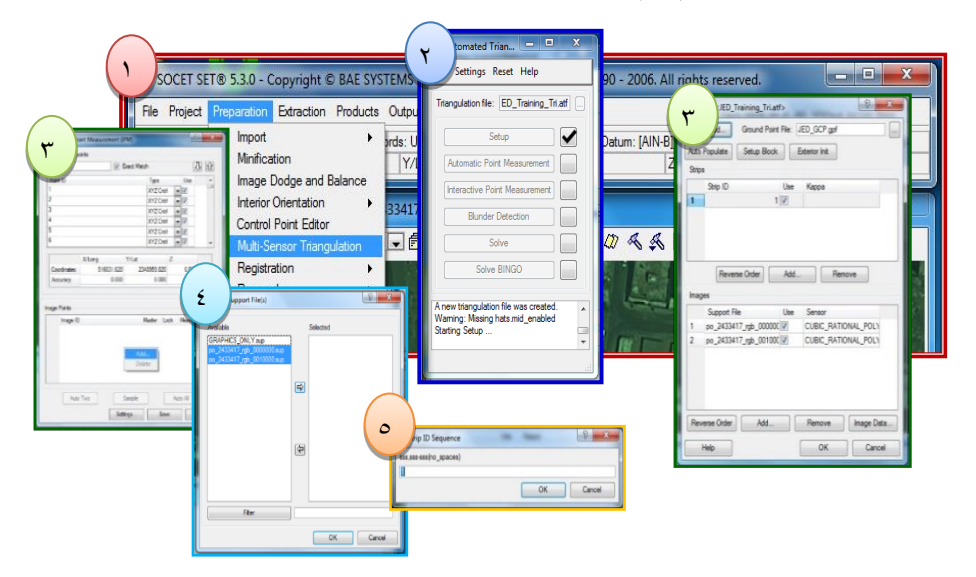

**شكل )13( نوافذ تنزيل وتصحيح وتعديل نقاط اإلحكام األرضية ونقاط الربط العشوائية**

### **- ضبط دقة العمل وحفظو**

تم في ىذه الخطوة التأكد من دقة العمل باستخدام المحمل Solve. وذلك لحساب قيمة الخطأ، وتحديد النقاط الخاطئة، وإعادة قياس كل من النقطة أو النقاط )...s – Point measure-Re)، وتعديميا. وقد تم تحديد قيمة جذر متوسط الانحرافات المربعة للنقاط الخاطئة، حيث يفترض أن تكون قيمة RMS أقل من (١)، بحيث تعتبر قيمة مقبولة بوجه عام، وكلما قلت القيمة كانت أدق ( ,BAE Systems B 2006( ليتم بعد ذلك حفع ممف التثميث المعدل.

**المرحمة الثانية: استخراج البيانات واإلنشاء**

تم في هذه المرحلة استخراج بيانات الإنشاء، وذلك مروراً بعدد من الخطوات بدءا بالاستخراج التلقائي للتضاريس، وإعداداته، وعمل حدود النموذج؛ ثم إدراج الصور مع التحكم فييا، وتحسينيا؛ ثم تركيب شبكة المثمثات غير المنتظمة عمييا، وعمل التييئة لبدء تعديل التضاريس، والتحقق من الكنتور Contour، وشبكة النقاط، ر Mesh؛ وأخيرا مراجعة العمل، والتأكد من صحته، وهي كالآتي:

**- االستخراج التمقائي لـمتضاريس (ATE )واإلعدادات وحدود المنطقة**

تم الاستخراج التلقائي للتضاريس ( - Automatic Terrain Extraction ATE) من خلال عدة خطوات بدءا بتفعيل أزواج الصور، وتحديد النموذج في شكل شبكة مثلثات غير منتظمة أو شبكة نقاط، وأيضاً تحديد حدود النموذج، واختيار بعض المرشحات مثل زيادة الدقة، والتنعيم، وانتياء باالستخراج التمقائي لمتضاريس (نموذج التضاريس الرقمي قبل التعديل) (شكل ١٤).

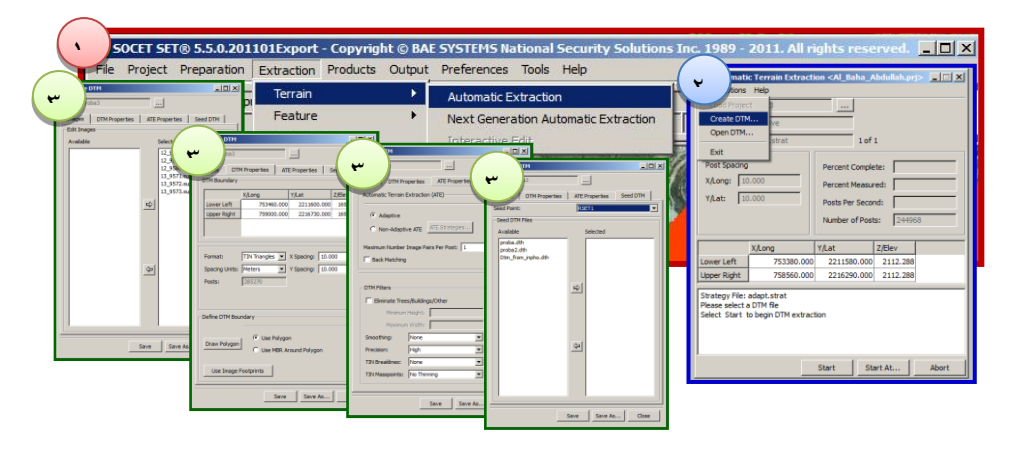

**شكل )14( استخراج التضاريس التمقائي )ATE)**

**- تييئة وخيارات تعديل التضاريس التفاعمي عمى نموذج التضاريس الرقمي** 

يعد التعديل التفاعمي لمتضاريس عبارة عن تدخل بشرؼ عمى ما تم إنشاءه تلقائيا بالمعادلات الرياضية. ويتم تعديل الارتفاعات على هذا المنتج التلقائي بطريقة تفاعمية بواسطة المستخدم، وذلك بإظياره النموذج التمقائي عمى الصور الجوية المجسمة، ومن ثم يقوم المستخدم بتعديل ارتفاعات النموذج التمقائي ليتطابق مع الصور الجوية المجسمة قدر المستطاع. ويحتاج التعديل التفاعمي لمتضاريس تييئة خاصة (قبل بدء التعديل)، وحرص شديد، ودقة في التعامل لتحكم بضبط ارتفاعات النقاط العائمة، وذلك لتأثير هذه التعديلات على جودة المنتج ودقته.

وتختمف طريقة تعديل تضاريس نموذج االرتفاعات الرقمي حسب نوع النموذج المطموب إنشاؤه. فيتم تحديد نوع المنتج بأنو نموذج أسطح رقمي DSM وذلك بتجسيم السطوح كاملة بما فيها الأشجار والمباني، أو يتم تحديده بأنه نموذج تضاريس رقمي DTM وذلك بتجسيم يقتصر فقط عمى التضاريس الجرداء من النباتات، والمباني، وكل ما بناه الإنسان وذلك باتباع الدراسة الحالية لمنهج المدرسة الأولى (شكل 10) في اختيار مصطلح الارتفاعات الرقمي (الأسمري، تحت النشر أ). اعتمدت هذه الدراسة على إنشاء نموذج تضاريِس رقمي DTM وذلك بناءًا على تحديد منهج المدرسة الأولى.

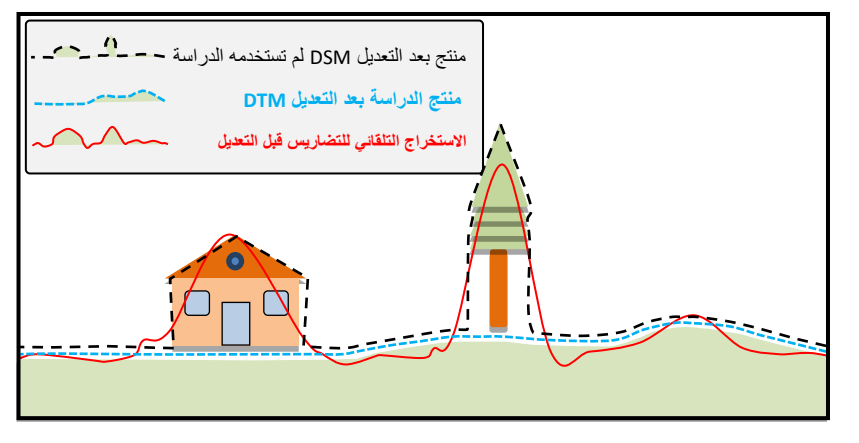

**المصدر: عمل الباحث باالعتماد عمى طريقة المدرسة األولى.**

**شكل )15( تمثيل منتجات نماذج االرتفاعات الرقمية قبل وبعد تعديل التضاريس التفاعمي**

تم في مرحمة التعديل التفاعمي تحديد قيمة فاصل كنتورؼ، Contour Interval بقيمتين )3م(، و)6م(، وذلك بسبب التباين في تضاريس منطقة الدراسة، رَأيضاً لكونها أعلى قيمة منطقية يمكن استخدامها وذلك لأن قيمة الفاصل الكنتوري تختلف حسب اختلاف تضاريس المنطقة ما بين (٢م) إلى (١٠م) بناءًا على مقياس Konecny, Bahr, Reil, & Schreiber, )  $50...$  : الخريطة الطبوغرافية ا 1979)، حيث استخدم الفاصل الكنتوري (٢م) كحد أعلى في المناطق قليلة الانحدار، والمستوية. وتم تغيير هذه القيمة باستخدام الفاصل الكنتوري (0م) في المناطق المتضرسة، وشديدة االنحدار، وذلك بسبب شدة اقتراب خطوط الكنتور المتجاورة مما يحد من عممية التعديل التفاعمي في المناطق المتضرسة، والمنحدرة، لذلك أستلزم الأمر زبادة قيمة الفاصل الكنتوري إلى (٥م) في المناطق شديدة الانحدار للتمكن من التعامل مع خطوط الكنتور المتلاصقة، وتعديلها.

## **- تعديل التضاريس التفاعمي**

تمت عممية تعديل التضاريس التفاعمية من نافذة تعديل التضاريس التفاعمي )ITE - Edit Terrain Interactive)، وذلك من خالل مطابقة نموذج التضاريس التمقائي عمى بيانات الصور، والقيام بعمل التعديالت الالزمة عمى النموذج حسب المنظر أو المشهد ثلاثي الأبعاد، من الصور التي تمثل الارتفاع الحقيقي لطبيعة )تمت عمى أساس المالحظة البصرية(. انتيت ىذه المرحمة باعتماد، وقبول تعديل التضاريس التفاعلي بعد أن تم فحص كامل النموذج والتأكد منه عن طريق مراجعة جميع النقاط، والكنتور، والتأكد من مطابقتيا لبيانات الصور، وذلك في ظل استخدام عدد من مقاييس التكبير (٨:١، و ٤:١، و X4) المختلفة لكشف الأخطاء، والعمل عمى تعديل التضاريس التفاعمي، وبذلك تم التأكد، والتحقق من تعديل كامل التضاريس، وضمان دقة نموذج التضاريس الرقمي، حيث أن زيادة دقة النموذج، وصحته تعتمد بشكل واضح، وكبير على هذه المرحلة (مرحلة التعديل التفاعلي) )األسمرؼ، 2548ىـ(.

### **المرحمة الثالثة: تصدير المنتج**

تشتمل ىذه المرحمة عمى عممية تصدير نموذج التضاريس الرقمي، والحصول عمى منتجات في ىيئة شبكة النقاط، وخطوط االنكسار؛ وكذلك تحديد خيارات التصدير وىي مرحمة حساسة وميمة مع كون التعامل معيا سيل. حيث أن تحديد نوع المنتج وخصائصو يحتاج معرفة جيدة بما سيقدم ىذا المنتج الحقا عند استخدامو مع التطبيقات المتعددة فيو يتعمد عمى النوع والخصائص المختارة )شكل 27(.

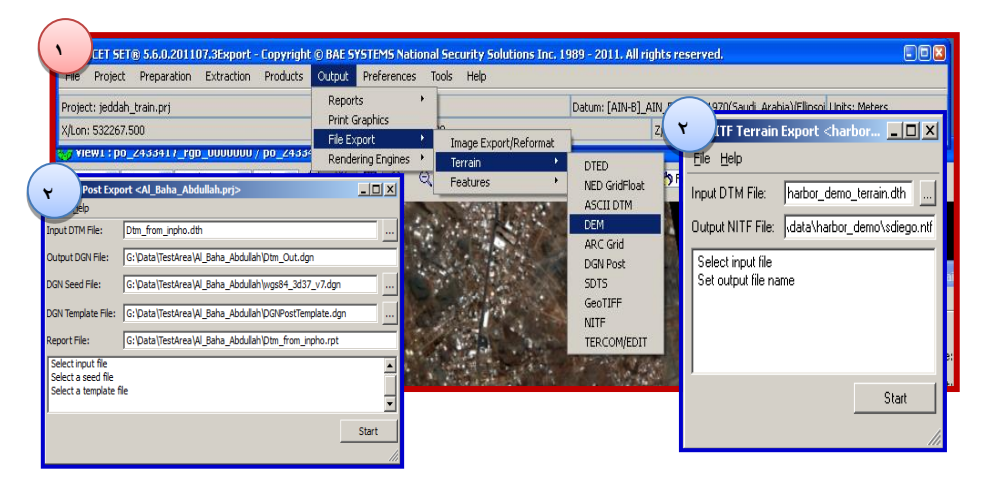

**شكل )16( تصدير نموذج التضاريس الرقمي**

# **المرحمة الرابعة: قياس جودة المنتج**

يتم قياس دقة المنتج Accuracy Product of Measuring، والتحقق منو باستخدام بعض الأوامر ، والإحصائيات مثل إحصائيات الجودة، وإنشاء، ورؤية صورة )<br>= التضاريس المظللة. ويمكن إجراء عمليات التحقق باستخدام عدد من الطرائق، وتتضح هذه الطرائق كالاتي: –

- **-** طريقة التحقق من دقة قياس نموذج التضاريس الرقمي باستخدام إحصائيات الجودة Statistics Quality، وذلك في وجود نقاط اإلحكام األرضية ) BAE 2006 ,Systems)، حيث تستخدم ثالث طرائق مختمفة كاالتي:
- أ- المقارنة بين ممف التحقق من النقاط مع ممف قياس النقاط ) Comparison .(of a Check Point File to a Measured Point File
- ب- المقارنة بين ممف التحقق من النقاط مع نموذج التضاريس الرقمي .(Comparison of a Check Point File to a DTM)
- ت- المقارنة بين نموذجين من نماذج التضاريس الرقمية ( Comparison of .)Two DTMs

استخدم الباحث طريقة المقارنة بين نموذجين من نماذج التضاريس الرقمية، لتقييم وقياس دقة نموذج DTM المنتج من الدراسة في دراسة أخرى (الأسمري، تحت النشر ب)، وتحصلت دراسته على نتائج منطقية ودقيقة.

- **-** طريقة التحقق من دقة نموذج التضاريس الرقمي بإنشاء ورؤية صورة التضاريس .)Generate and View a Shaded Relief Image( المظممة
	- **.3 منتجات وتطبيقات نماذج االرتفاعات الرقمية**

سعت الدراسة في ىذه المرحمة إلى التعرف عمى كيفية حفع بيانات المنتج، وأرشفتيا Archive، والتعامل معيا. وذلك لما ليا من فوائد في التطبيقات، والمجاالت، واالىتمامات، والمنتجات المختمفة. وقد تم تصدير عدة منتجات Products مثل: شبكة النقاط؛ خطوط االنكسار؛ شبكة المثمثات غير المنتظمة؛ نموذج ارتفاعات رقمي؛ مجسم ثلاثي الأبعاد Generate 3D؛ أيضا التصوير المتعامد؛ عمميات الربط Mosaic؛ اإلظيار Anaglyph؛ مشاىدة المنظور Map Accuracy Assessment ( الخريطة دقة تقييم ؛Perspective Scenes MAA –). وقد تم أيضاً عمل بعض التطبيقات من المنتجات السابقة باستخدام نظم المعمومات الجغرافية مثل: معرفة اتجاه االنحدار؛ قيمة الظل؛ معرفة ارتفاعات نقاط تلاقي شبكة مثلثات غير منتظمة؛ قياس الانحدار على النموذج. قامت الدراسة بتوضيح، وإخراج كل ما سبق على شكل منتجات خرائطية بمقياس رسم )35111:2(، وبنظام إسقاط )N37\_Zone\_UTM\_1984\_WGS )موحد لكل منتجات الدراسة، ونظام اسقاط رأسي ( Vertical Datum is MSL Jiddah 1969(، وكانت كاالتي: -

**المنتجات**

تم التعرف عمى كيفية تصدير عدد من المنتجات باستخدام برامج نظم المعمومات الجغرافية كاآلتي: -

**أ- شبكة النقاط**

تم تصدير شبكة النقاط لنموذج التضاريس الرقمي لمنطقة الدراسة، وبدقة )21م( بين كل نقطة واألخرػ، وبصيغة ).shp)\*، وفي ىيئة خطية، حيث تم إنتاجيا باالعتماد عمى بيانات نموذج الدراسة، وباستخدام كل من برنامج ArcMap، وArcToolbox( شكل 28(.

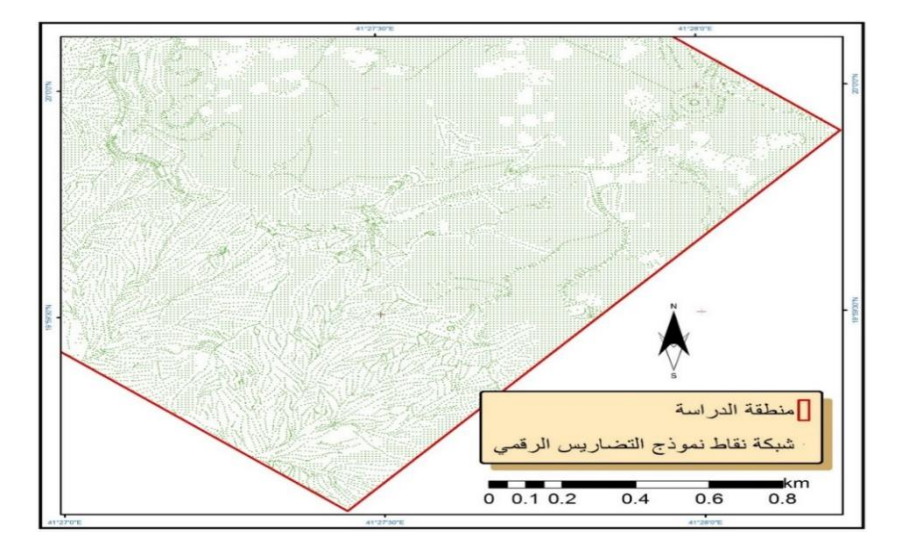

**شكل )17( شبكة النقاط Points Grid لكل )11م( نقطة لمجزء الجنوبي من منطقة الدراسة بمقياس رسم :1 .11111**

**ب- خطوط االنكسار**

وتعتبر خطوط الانكسار من الظواهر التي تساعد في الحصول على مجموعة بيانات جيدة حيث إنيا تزيد من دقة النموذج، وتفيد في ضبط تجسيم التضاريس خاصة المناطق ذات الانكسارات الحادة، وذلك أثناء اشتقاق شبكة المثلثات غير المنتظمة من شبكة النقاط. وتم تصدير خطوط االنكسار لنموذج التضاريس الرقمي لمنطقة الدراسة بصيغة (.shp)، وهي ممثلة في هيئة خطية. وقد تم إنتاجها باالعتماد عمى بيانات نموذج التضاريس الرقمي، وباستخدام بر نامج ArcMap، وArcToolbox( شكل 29(.

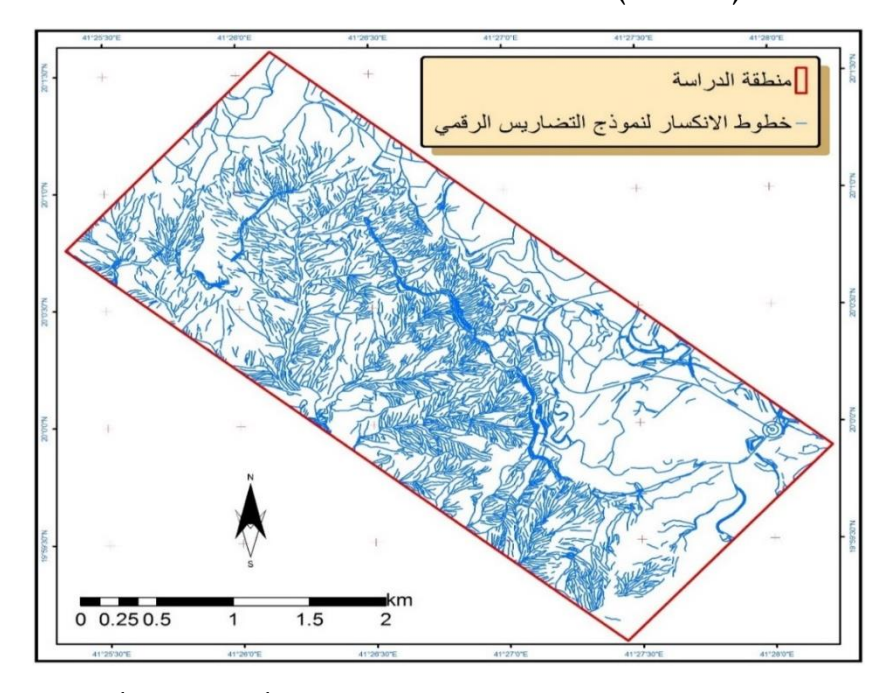

**شكل )18( خطوط االنكسار breaklines منظر من األعمى وبزاوية رأسيو.**

**ت- شبكة المثمثات غير المنتظمة**

تم استخراج مجموعة بيانات شبكة المثلثات غير المنتظمة ( Triangulated تمثمت وقد ،الدراسة لمنطقة( Irregular Network-Dataset - TIN-Dataset في هيئة مجموعة بيانات جيدة للدراسة (شكل ١٩). وقد تم تصنيف بياناتها على الخريطة بحسب الانحراف المعياري Standard Deviation، وباستخدام حجم الفترة )2 Dev Std)، وفي 6 فئات Classes من االرتفاع، حيث يمثل كل مستوػ بمون مختلف، وقد تم اشتقاقها من شبكة النقاط، وخطوط الانكسار معا باستخدام برنامج ArcMap، و ArcToolbox.

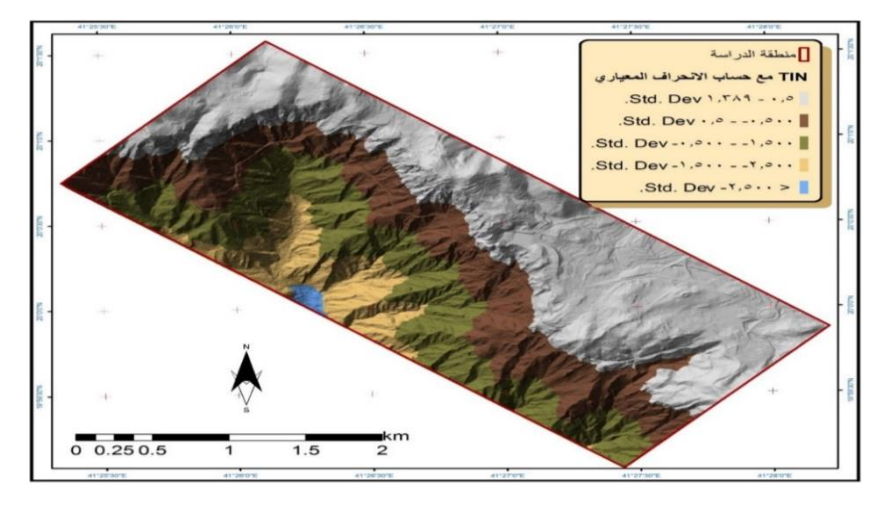

**شكل )19( شبكة المثمثات غير المنتظمة TIN**

**ث- نموذج اال رتفاعات الرقمي الخموي**

تم أيضاً استخراج نموذج ارتفاعات رقمي خلوي ( Digital Elevation Model–Raster – DEM–Raster) لمنطقة الدراسة (النموذج الخلوي للدراسة)، وقد تم تحديدها بحجم (١٠م) لكل بكسل، وهي عبارة عن صورة بصيغة (tiff.\*)، وممثلة في هيئة خلوية (شكل ٢٠). وقد تم تصنيفها هنا حسب تدرجات اللون الرمادؼ، وتم اشتقاقيا من شبكة النقاط باستخدام برنامج ArcMap، وArcToolbox.

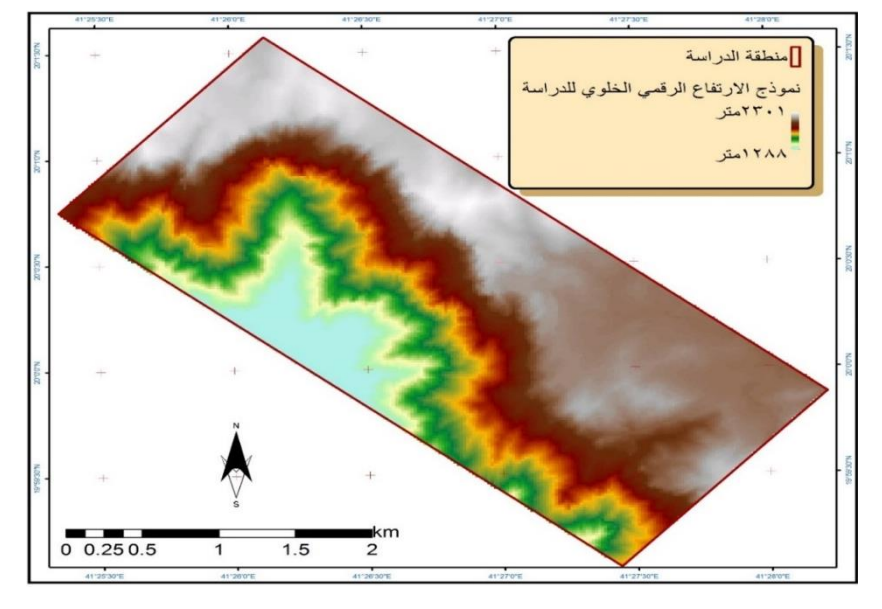

**)Digital Elevation Model-Raster - DEM-Raster( خموي رقمي ارتفاعات نموذج( 21 )شكل**

**ج- خطوط الكنتور**

تم استخراج خطوط الكنتور لمنطقة الدراسة بفاصل كنتوري (١٠م)، وبصيغة ).shp)\*، وممثمة في ىيئة خطية )شكل 32(. وقد تم اشتقاقيا من نموذج الارتفاعات الرقمي الخلوي للدراسة باستخدام برنامج ArcToolbox، و ArcToolbox.

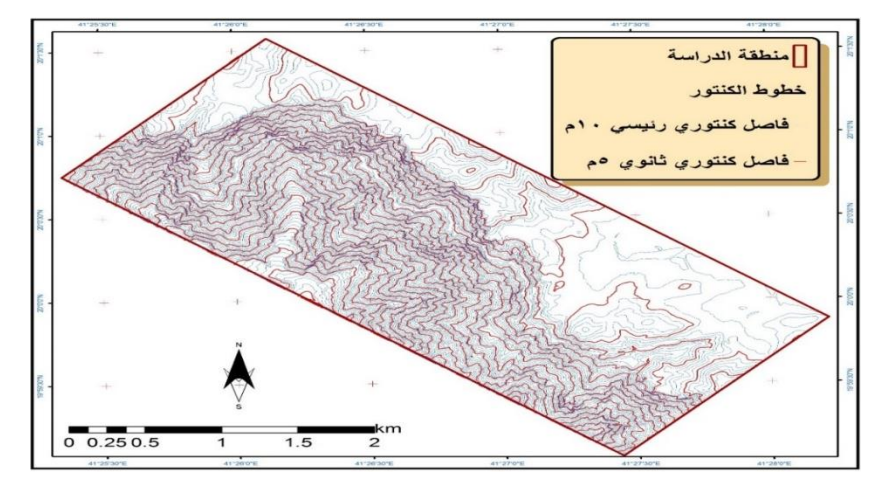

**شكل )21( خطوط الكنتور بفاصل كنتوري )11م(**

### **ح- الصور المتعامدة**

تم استخراج الصور المتعامدة التي تشتمل عمى تصحيح لإلزاحة التضاريسية في الصور الجوية، واالرتفاعات عمى بيانات الصور، بحيث تصبح جميع بكسالت الصورة تحمل قيم الإحداثيات (X, Y)، وقيمة الارتفاع (Z)، حيث تم استعراضه على برنامج ArcScene (شكل ٢٢) ليعطي منظر لنموذج المنتج بعد تلبيسه بالصور المتعامدة.

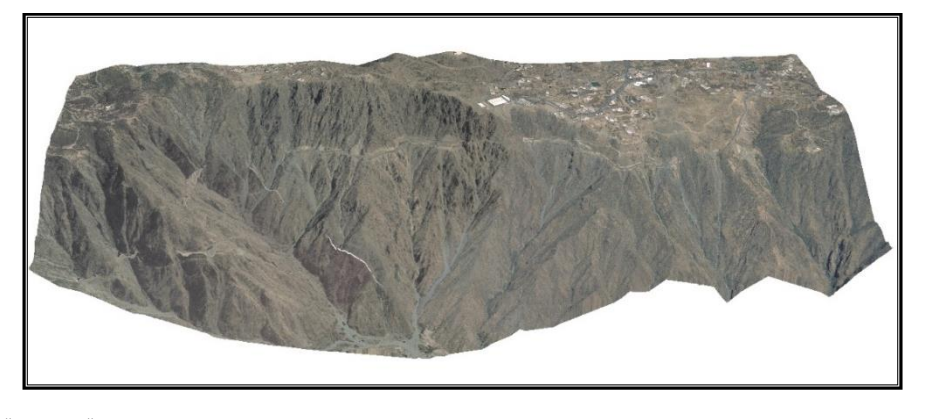

**شكل )22( صورة متعامدة Orthophoto معروضو ببرنامج ArcScene لمنطقة الدراسة**

**خ- طريقة اإلظيار باأللوان المتكاممة**

تم إنشاء ما يعرف بـ Anaglyph، وىو منتج يمكن المستخدم من الرؤية بشكل مجسم سواء كانت ورقية، أو رقمية )شكل 34(. ويشترط لرؤية بشكل مجسم استخدام النظارات الخاصة للرؤية، والتي تمثل تصحيحاً للارتفاعات.

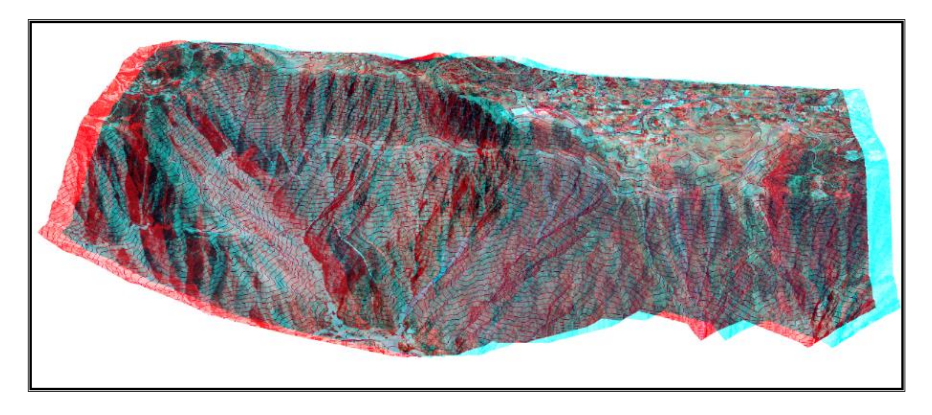

**شكل )23( اإلظيار Anaglyph لمنطقة الدراسة )عند استخدام نظارات اإلظيار(**

**تطبيقات**

تم عمل بعض التطبيقات عمى نظم المعمومات الجغرافية من المنتجات السابقة كالآتي: –

**أ- اتجاه االنحدار**

تم إنتاج خريطة اتجاه االنحدار لمنطقة الدراسة، وتم تصنيفيا عمى الخريطة بحسب اتجاه االنحدار إلى 21 فئات Classes تمثل االتجاىات الرئيسية، والفرعية، وباستخدام منهجية Manual بحيث يمثل كل لون اتجاه (شكل ٢٤)، حيث تم اشتقاقها من نموذج الارتفاعات الرقمي الخلوي للدراسة باستخدام برنامج ArcMap، وArcToolbox.

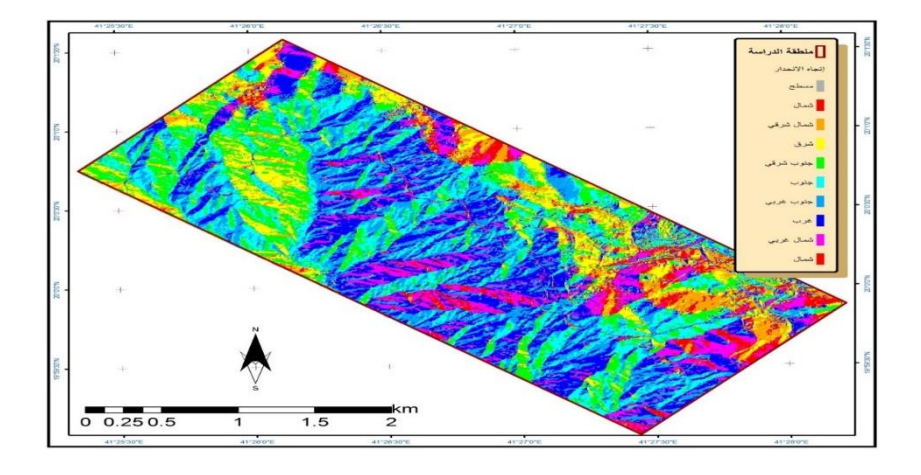

**شكل )24( إتجاه اإلنحدار**

**ب- قيمة واتجاه سطح النموذج بالظالل**

تم إنتاج خريطة قيمة واتجاه الظل لمنطقة الدراسة، بحيث تم تصنيفيا من حيث قيمة الظل إلى ٢٥٦ درجة من تدرجات ظلال اللون الرمادي (شكل ٢٥). وقد تم اشتقاقها من نموذج الارتفاعات الرقمي الخلوي للدراسة باستخدام ArcMap، وArcToolbox.

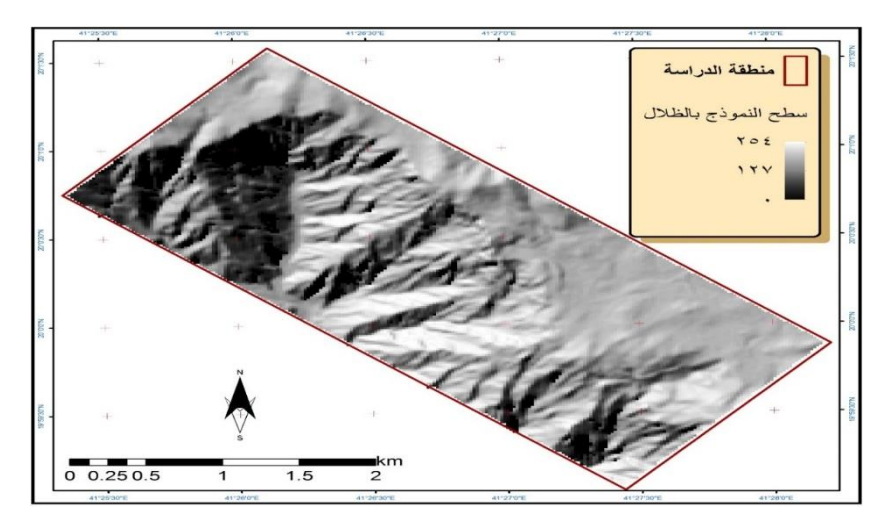

**شكل )25( سطح النموذج بالظالل**

**ت- االنحدار**

تم أيضاً إنتاج خريطة انحدار الظواهر على شبكة المثلثات غير المنتظمة لمنطقة الدراسة، وقد تم تصنيفها حسب الانحدار إلى ٩ مستويات، كل مستوى من الانحدار ممثل بلون مختلف (شكل ٢٦). وقد تم اشتقاقها أيضاً من نموذج الارتفاعات الرقمي الخلوي للدراسة باستخدام ArcToolbox، و ArcToolbox.

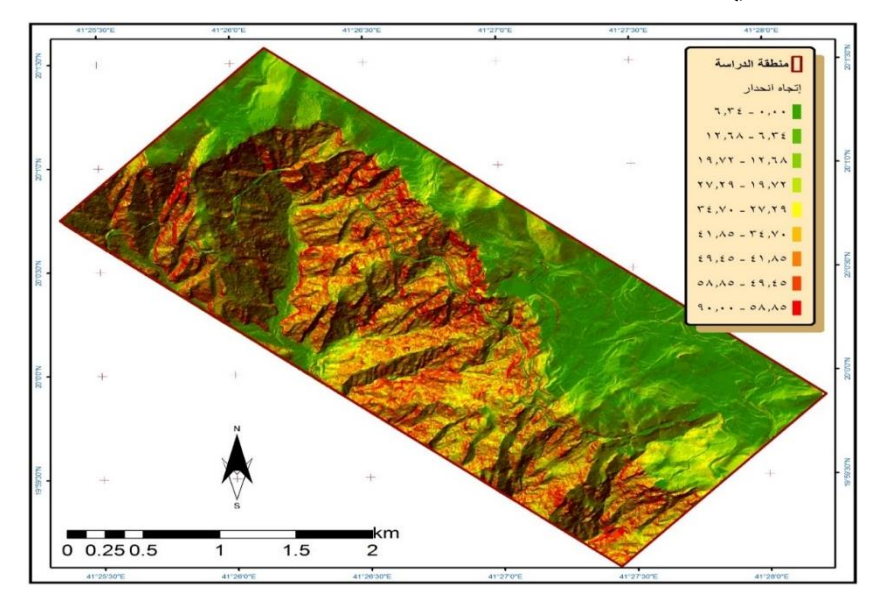

**شكل )26( قيم االنحدار عمى النموذج**

يتبين لنا من خالل ما تقدم في ىذا الجزء عدة أمور عن طرائق اإلنشاء، ومناسبتيا مع التطبيقات التي تحتاج لمدقة العالية، وذلك لزيادة جودة المنتج مع زيادة دقة البيانات. وأيضاً معرفة علاقة كل من كفاءة البرمجيات، وأجهزة المساحة التصويرية الرقمية المستخدمة عمى المنتج. كما بينت الدراسة كذلك مراحل عممية إنشاء نموذج التضاريس الرقمي. ونوع وهيئة نموذج التضاريس الرقمي المنتج. وأخيراً تصدير المنتجات واستخالص التطبيقات من نموذج التضاريس الرقمي المنتج.

#### **ثالثا: النتائج والتوصيات**

#### **.1 النتائج**

توصمت الدراسة الحالية لعدد من النتائج والتي كان من أىميا اآلتي:

- **-** أكدت الدراسة عمى أن جودة، وخصائص، و مصدر البيانات المستخدمة ذات تأثير على جودة، ودقة المنتج (نموذج ارتفاعات رقمي)، حيث أن الإنشاء من بيانات أولية ينتج عنيا نماذج ارتفاعات رقمية بنسبة خطأ منخفضة، والعكس.
- **-** قامت الدراسة بإنشاء نموذج تضاريس رقمي متمثل بشبكة نقاط لكل )21م(. واشتمل عمى خطوط االنكسار. وتوضيح طرائق اإلنشاء.
- بينت الدراسة مخططا هيكليا لإجراءات إنشاء نماذج ارتفاعات رقمية ومنتجاته وتطبيقاتو الممكنة.
- **-** أظيرت الدراسة عممية إنشاء نموذج التضاريس الرقمي DTM باستخدام برنامج SET SOCET في أربع مراحل.
- **-** اتضح من الدراسة بأن االستخراج إذا مر بمرحمة التعديل التفاعمي لمتضاريس والتي تشترط وجود مستخدم ذو خبرة ودراية عالية فإن المنتج سيكون أعلى دقة وصحة؛ والعكس صحيح في حال لم يمر بمرحمة التعديل التفاعمي لمتضاريس فإن المنتج سيكون أقل دقة وصحة.
- **-** حددت الد ارسة قيمة الفاصل كنتورؼ، Interval Contour أثناء عممية التعديل التفاعلي بقيمتين (٢م و ٥م) بناءًا على التباين في تضاريس منطقة الدراسة. استخدمت الفاصل الكنتوري (٢م) كحد أعلى في المناطق قليلة الانحدار (شبه المستوية)، والمستوية؛ واستخدمت الفاصل الكنتوري (٥م) في المناطق المتضرسة، وشديدة الانحدار ، وذلك بناءًا على مقياس رسم الخريطة الطبوغرافية . $(50...1)$
- **-** اتضح لمباحث من ىذه الدراسة أن إنشاء نماذج االرتفاعات الرقمية ليس من السيولة بما كان، ويحتاج فريق عمل متكامل، حيث يقابل اإلنشاء صعوبة الحصول عمى البيانات الدقيقة؛ تكمفة، وندرة التقنيات، والبرمجيات، وقمة الجيات الحكومية المتخصصة؛ صعوبة، وتكلفة النزول الحقلي لأخذ البيانات؛ والكثير من العقبات الأخرى التي واجهت هذه الدراسة كالوقت، والجهد.
- **-** أظيرت الدراسة أىمية وضرورة المرحمة الرابعة في قياس دقة المنتج والتحقق من صحته بعد عملية الإنشاء بعدة طرائق متوفرة، وإنه من الخطأ تجاوز مرحلة )<br>= قياس دقة المنتج لما قد يترتب عمييا من استخدامات وقياسات دقيقة مستقبال .
- **-** اتضح من الدراسة أ ىمية نماذج االرتفاعات الرقمية في الحصول عمى المنتجات الضرورية باستخدام نظم المعمومات الجغرافية واالستشعار عن بعد، ومن ثم عمل التطبيقات الضرورية عليها. وتعتمد هذه المنتجات بشكل كبير على نوع نموذج االرتفاعات الرقمي وخصائصو.
- **-** استخدمت الدراسة الحالية منيج المدرسة األولى في اختيار مصطمح نموذج االرتفاعات الرقمي والتي يكون فييا نموذج التضاريس الرقمي DTM عبارة عن تجسيم يقتصر فقط عمى التضاريس الجرداء من النباتات، والمباني.

#### **.2 التوصيات**

بقدر ما لنماذج االرتفاعات الرقمية من أىمية كبيره بقدر ما يستوجب عمينا تفيم أهمية دقتها وصحتها؛ والعمل على إنشائها بأسس سليمة لتصل إلى المستوى المطموب من الدقة؛ و حفظيا بشكل كامل، وسميم، ومن ثم استثمار منتجاتيا المشتقة وتطبيقاتيا اليامة في نظم المعمومات الجغرافية واالستشعار عن بعد بشكل عام، والمساحة التصويرية الرقمية بشكل خاص؛ ودعم هذا المجال بالبحث العلمي. وبناءًا عمى نتائج الدراسة، توصمت الدراسة إلى اآلتي:

- **-** يجب االعتماد عند البدء في إنشاء نموذج االرتفاعات الرقمي عمى البيانات األولية ذات الوضوح العالي، حيث تمكن من اشتقاق نماذج ذات مقاييس صغيرة وبدقة عالية من البيانات المنتجة، وتجنب البيانات الثانوية قدر المستطاع لتعرضيا لمجموعة من األخطاء.
- **-** تحديد اليدف من إنشاء نموذج االرتفاعات الرقمي قبل البدء في البحث عن البيانات الخام، وإنشاء النموذج، وتحديد الدقة التي يمكن الحصول عليها من ا<br>ء هذه البيانات بناءًا على خصائصها المتمثلة في المقياس، وزاوية الميل، ومقدار الوضوح.
- **-** تشجيع البحوث في مجال القيام بإنشاء نماذج االرتفاعات الرقمية من مصادر مختلفة (بيانات أولية) لم تشملها هذه الدراسة، مثل الصور الفضائية، بيانات .Light Detection and Ranging – LiDAR الميدار ،الرادار
- **-** القيام بالمزيد من الدراسات الخاصة بنماذج االرتفاعات الرقمية وخاصة فيما يتعمق بإجراء قياسات عمى دقة النماذج، وتقييم جودتيا.
- **-** إجراء دراسات مقارنة بين برامج مختمفة من برامج المساحة التصويرية، لتقييم الخصائص العامة لكل برنامج، ومقارنة النتائج، وسيولة االستخدام، والخطوات، واإلجراءات، واإلمكانات المتوفرة في كل برنامج.
- **-** يجب تحديد منيج استخدام مسميات، وأنواع نماذج االرتفاعات الرقمية عمى مستوى المملكة العربية السعودية بالاعتماد على إحدى مدارس المصطلحات مثل منهج (المدرسة الأولى) كونها الأغلب استخداما في الهيئات الحكومية والعسكرية والمتبع أيضاً في هذه الدراسة.
- **-** يجب تفعيل دور األقسام العممية مثل أقسام اليندسة المساحية و أقسام الجغرافيا ونظم المعمومات الجغرافية وأقسام الجيولوجيا واالستشعار عن بعد لزيادة المعرفة العلمية والعملية في مجال المساحة التصويرة الرقمية نظريا وتطبيقيا.

### **.3 قائمة المراجع**

**أ-المراجع العربية:** -األسمرؼ، عبدهللا حسن )2548ىـ(. إنشاء نموذج إرتفاع رقمي من الصور الجوية دراسة حالة: الجزء الأعلى من عقبة المخواة، دراسة ماجستير غير منشورة، قسم نظم المعلومات الجغرافية : جامعة الملك عبدالعزيز، ١٠٢ صفحة. -الأسمري، عبدالله حسن (تحت النشر أ). المساحة التصويرية الرقمية الحديثة وأهمية منتجاتها في نظم المعلومات الجغرافية والاستشعار عن بعد، مصر : جامعة المنوفية. -الأسمري، عبدالله حسن (تحت النشر ب). تقييم دقة نموذج ارتفاعات رقمي منشأ من بيانات المساحة الجوية دراسة مقارنة: نموذج DTM مع نماذج محمية ونماذج عالمية، مصر : جامعة المنوفية. -الحسن، عصمت محد (٤٣٢هـ). المساحة التصويرية التجسيمية، الرياض : مكتبة الممك فيد الوطنية. -السيد، أحمد ياسر )3118م(. عمم المساحة، اإلسكندرية : مكتبة بستان المعرفة. -الشافعي، شريف فتحي )3115م(. المساحة التصويرية، القاىرة : دار الكتب العلمية للنشر والتوزيع. -العمران، عمي إبراىيم )2544ىـ(. مقدمة في االستشعار عن بعد ومعالجة الصور رقميا، الرياض : دار وجوه لمنشر والتوزيع.

-الغامدؼ، عمي معاضة )2537ىـ(. طرق اشتقاق نماذج االرتفاع اآللية من خطوط كنتور خرائط: ١: ٥٠٠٠٠ الطبوغرافية واثرها على تحليل الرؤية، المجلة العربية لنظم المعلومات الجغرافية، الأولى، ٣٠ صفحة. -داود، جمعة محد (٢٠١٢م). مبادئ المساحة، تاريخ الدخول ٩ ٩، ١٤٣٦: من .https://old.uqu.edu.sa/page/ar/204649 . - رضوان، عمي )24::ىـ(. المساحة التصويرية، الرياض : دار عكاظ. -سعيد، هالة محمد، وهادي، خلود على (٢٠١٠م). أهمية دراسة نموذج الارتفاعات الرق*مي* DEM وتطبيقاته المختلفة، مجلة ديالي، 10 صفحة. - صيام، يوسف )2526ىـ(. المساحة الجوية واالستشعار عن بعد، عمان : دار مجدالوؼ لمنشر والتوزيع.

**ب- المراجع األجنبية:**

- Abas, A. A., & Ali, S. H. (n.d.). The Use of GIS for construction and representation of DEM at Northern Iraq. Al Mosul: University of Al Mosul.
- BAE Systems. (2006). SOCET SET® User's Manual (Vol. Version 5.3). Systems National Security Solutions Inc.
- EL-Sammany, M., Abou EL-Magd, I. H., & Hermas, E.-S. A. (2011). Creating a Digital Elevation Model (DEM) from SPOT 4 Satellite Stereo-Pair Images for Wadi Watier - Sinai Peninsula. Egypt: Nile Basin Water Science & Engineering Journal.
- Farrag, F. A., & Khalil, R. (2005). Investigation of Sampling and Interpolation Techniques for DEMs Derived from Different Data Sources.
- Jacobsen, k. (n.d.). DEM generation from satellite data. Germany: University of Hannover.
- Konecny, G., Bahr, H., Reil, W., & Schreiber, H. (1979). Use of Spaceborne Metric Camera for Cartographic Applications. Report to the Ministry of Research and Technology of FRG.
- Li, Z., Zhu, Q., & Gold, C. (2005). DIGITAL TERRAIN MODELING: Princiciples and Methodology. U.S.A: COMPANY CRC U.S.A.
- US Army Corps of Engineers. (2003). Remote Sensing. Washington.
- Wolf, P. R., Dewitt, B. A., & Wilkinson, B. E. (2014). Elements of Photogrammetry with Applications in GIS (Vol. 4th Edition). McGraw-Hill Education: New York.
- Zhou, Q., Lees, B., & Tang, G.-a. (2008). Advances in Digital Terrain Analysis. Springer.